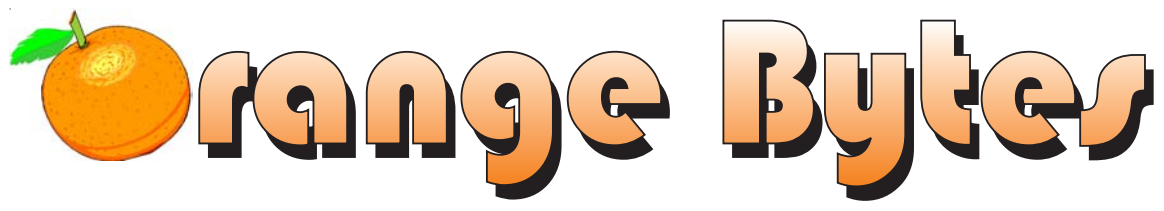

**Award Winning Newsmagazine of the North Orange County Computer Club**

## NOCCC MEETINGS - OCTOBER 5

9:30 a.m. *Irvine Hall* **NEW TECHNOLOGIES** Claire Lemire

The future of private computers

*See Page 4 for details*

1:00 p.m. *Irvine Hall* **MAIN MEETING** Mark Haley

Stunning DVDs and the best DVD hardware

*See Page 4 for details*

### >> Microsoft Presents the New Office 2003 Suite at the November Main Meeting <<

### **8:30 a.m.**

*Visual Programming I ............................. Science 109* Visual Basic and Visual Basic Script for Beginners

### **9:00 a.m.**

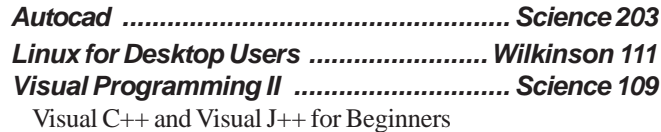

### **9:30 a.m.**

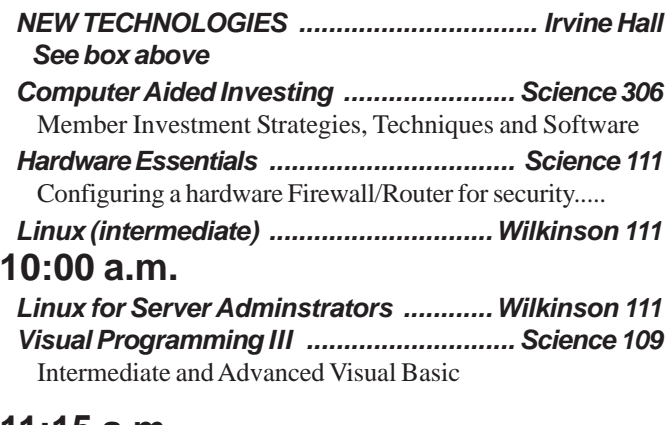

### **11:15 a.m.**

*Computer Security ................................... Science 203* Going virtual soon. See the SIG report for details

*Linux Programming Concepts .............Wilkinson 111*

### **NOCCC web site: <http://www.noccc.org>**

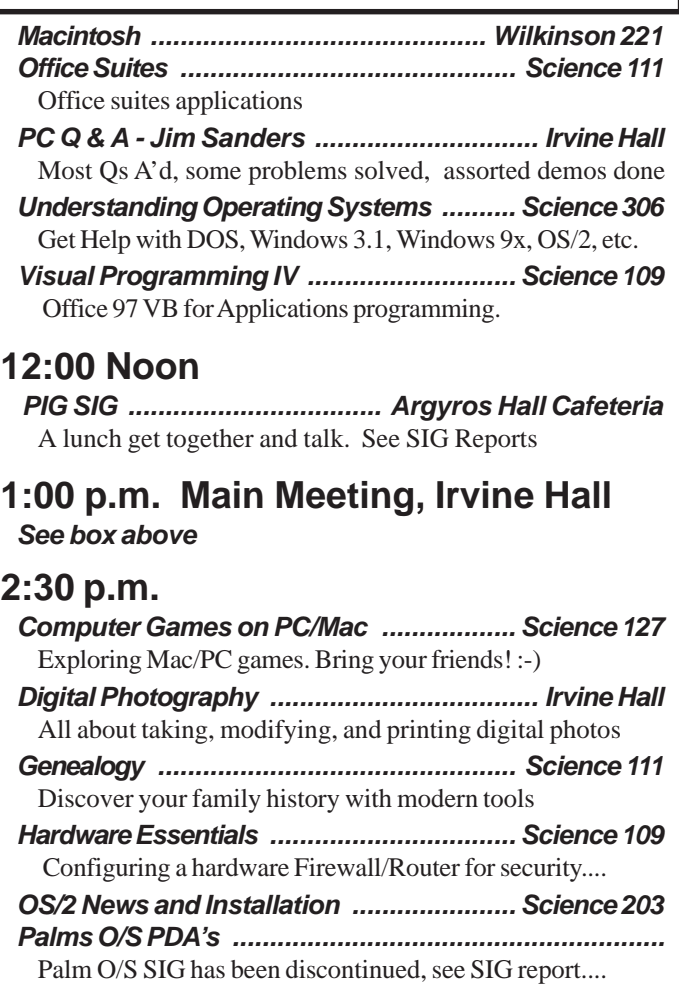

### **Future Meetings**

 **Oct 5, Nov 2, Dec 7, Jan 4, Feb 1**

## **Table of Contents**

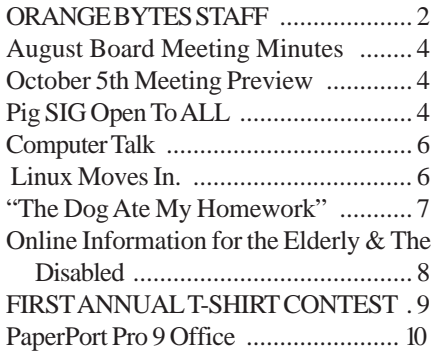

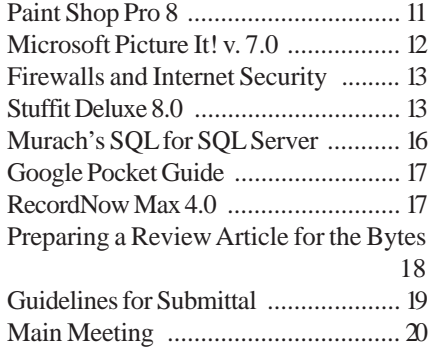

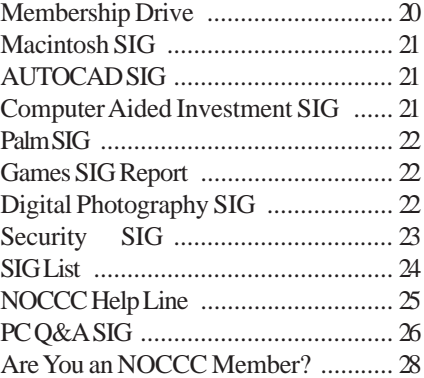

**April** 

### "Friends Helping Friends"

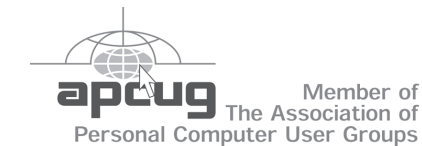

# ORANGE BYTES STAFF

#### **Publication Chairman**

Jim Sanders • 714-636-5523 ........ [jsanders@ligasmicro.com](mailto:jsanders@ligasmicro.com) 

**Editor** - *Oversees, edits, and makes final selections of the articles to be included in the* Bytes*.* Jim Sanders ............................................... [editor@noccc.org](mailto:editor@noccc.org) 

**Associate Editor/Production** - *Lays out and formats in* PageMaker *the articles received from the editor, prints, and submits camera-ready copy of the* Bytes *to the printer*. Jim Sanders • 714-636-5523 ........ [jsanders@ligasmicro.com](mailto:jsanders@ligasmicro.com) 

#### **Contributing Editor**

Timothy B. Everingham ............. [teveringham@earthlink.net](mailto:teveringham@earthlink.net) 

**Editor/Reviews** • *Communicates with the vendors and the members who evaluate products and write the reviews. Rides herd on members to make sure deadlines are met. Also makes sure that a copy of the* Bytes *gets back to the vendor with the review that was done.*

Ted Littman • 714-779-1936 ..................... [tedlit@adelphia.net](mailto:tedlit@adelphia.net) 

**Copy Editor** • *Does final proofing of Bytes for typos and mispellings.* Ted Littman

**Classified Advertising •** *Obtains members' computer- related non-commercial ads.*

Jim Sanders • 714-636-5523 .......... [jsanders@ligasmicro.com](mailto:jsanders@ligasmicro.com) 

**Help Line** • *Maintains the volunteer list, and the software and hardware subjects for which they are willing to answer questions.*

Ted Williams • 714-639-1009 ...... [TedWilliams@alum.mit.edu](mailto:TedWilliams@alum.mit.edu) 

### **VOLUNTEERS NEEDED**

for the following positions:

**Circulation** — *Oversees the mailing and distribution.*

**Commercial Swap Meets** • *Distributes* Orange Bytes *and NOCCC material at swap meets.*

**Commercial Advertising** • *Obtains ads from both national and local vendors for the* Bytes*; the success of this helps our club finances*.

Interesting things are starting to happen. Our very own George Margolin has been working with Chapman University to strengthen the relationship and on Oct. 6, Chapman University will sponsor a **FREE** book sale. According to Dr. Shugarman, "Our Math, Computer Science & Physics Department has had to consolidate its library and we should

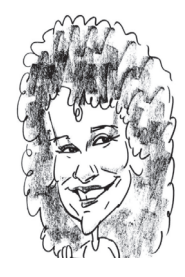

have  $100+$  computer science volumes to give away. We would like to give your members first chance to go through them and take them home for their libraries. The collection includes textbooks and manuals on various subjects."

So mark Oct. 6th on your calendar for the Chapman University Computer Book event! **NOCCC Members have first chance at the books, so bring your badge!** And bring YOUR own computer books to sell/ swap or just donate to the Consignment table. Any left over books, will be donated to the Friends of the Orange Public Library.

Big virus alerts keep coming out, it seems almost daily. Don't [forget to update your virus checker and also go to http://](http://windowsupdate.microsoft.com)  windowsupdate.microsoft.com to update at least weekly for the most recent security patches. You can also click on Office updates and get the latest Office security patches, too (you do need your Office CD though to do this). Be nice; don't pass that virus to your friends!

#### **Old T-shirt Contest – November NOCCC Meeting**

Another event to mark is the November 2nd meeting where we will sponsor an Old, Vintage, or Classic Computer T-shirt Contest. The proviso is that you must be still able to fit into it (somehow...grin). Prizes will be given as we will announce the categories in next month's newsletter, maybe such as No longer existing company, Oldest, most Unusual, etc. Bring a friend to both months' meetings as this should be fun!

#### **Microsoft Office 2003-November 2**

Mark November 2 on your calendar for another reason - BIG Microsoft Office 2003 rollout presentation. Your Board worked really hard to make certain we could get Microsoft out to show you the newest version of Office, just being released in late October. This will be a hot meeting and great raffles such as I heard an MP3 player?? So bring a friend.

[Cathy Margolin, NOCCC President](president@noccc.org) 

### President's Message Membership Benefits

#### **Member Discounts and Benefits**

As a valued member, we bring you a section of discounts, offers, as part of the entire "Benefit of Belonging." (Caveatwe are unable to endorse these companies, but make these offers available as a service to our members).

**Orange Bytes on PDF earlier in the month!** Members ONLY- Watch your e-mail every month for the Password to get the award winning Orange Bytes much earlier in the month via PDF file on the www.noccc.org website. Make certain you let us know any e-mail changes (membership@noccc.org) so you can get the jump on all the great Reviews and Articles!

**CompuUSA Discount- Fountain Valley Only** One of our members, Joe Vezeau, Corporate Sales, has offered NOCCC members a discount. You have to call Joe and he will see if there is any discount available (some products are below cost and he cannot do anything) on the product you want. 714-965- 4236 for Joe Vazeau).

**Free Virus Checker** IT professionals can get a FREE copy of Panda Platinum v7 plus firewall for every computer in their homes. You Deserve Complimentary Protection At Home! Tired of spending up to \$50 on AV and firewall licenses every year for each machine in your home? Qualify on our industry perks program and never pay again! (Cover all of your home machines too ? for no charge.). You'll get Panda Software's professional AV + firewall, the one that catches More Viruses, Faster?, even on machines you thought were protected! (Limited time, US-only program for qualified entrants only.) David Coursey,ZDNet.com said,"The Panda execs I met with said they are perfectly OK with AnchorDesk readers spoofing their form to get the software. " **http:// [www.w2knews.com/panda/download.cfm?ref=inn3107](http://www.w2knews.com/panda/download.cfm?ref=inn3107)**

**McAfee Virus Scan discount** 15% all McAfee online products at : **<http://www.mcafee.com/usergroups/>**

**Aladdin Stuffit,** Aladdin's best ZIP compression software, Stuffit 8, is now available. It has the strongest security and data protection technology for Windows. There is a special User Group discount of \$29.99. For more information go to:**<http://www.aladdinsys.com/support/usergroups/> index.html** and enter the code: PCUG 2002.

**PowerQuest-** -- PartitionMagic v8 (List \$69.95) -\$35.00

-- Drive Image v7 (List \$69.95)-Full System Backup Utility,\$35.00. PartitionMagic, Drive Image, Both Educational CDs \$89. <http://www.ugr.com/order/>with group code UGAUGNOCCC. Phone 801-796-7370

**VOPT XP –** New Fast Defragmentation Program, is now out and will work with Win 95, 98, Me, 2000, and XP by Golden Bow software (www.goldenbow.com) . Download a free 30 day trial to see how fast ti will defragemt your hard drive. Mention "Margolin" to get the user group discount \$30 or \$10 off the \$40 price.

## <span id="page-3-0"></span>September Board Meeting Minutes

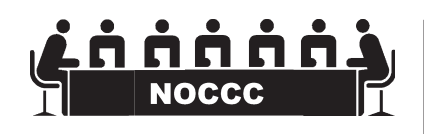

The board minutes are published in the printed version of the Orange Bytes which is mailed to members.

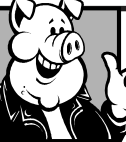

### **Pig SIG Open To ALL**

Meet us in the Cafeteria in Argyros Hall around 11:30 am (until about 1pm). If you're hungry, there is a buffet lunch and snack bars open.

There are several sets of tables where NOCCC people gather, eat and chat. Just look for the badges, grab a chair, and join in! This is an informal group, so many different subjects are discussed. It's a great opportunity to mix, mingle and network. See ya there!

## **October 5th Meeting Preview**

### *MAIN MEETING 1:00 Irvine Hall*

Mark Haley of Analytical Software Inc., has exciting DVDs and CD-ROMs on Travel, Learning Languages and Nature. He will be doing a presentation on these products and the best DVD players and computer DVD drives. Thier web site is www.mypctalks.com. (Continued on page 24)

### *NEW TECHNOLOGY 9:30 Irvine Hall*

The Future of Private Computers, Modernization of Computer Club Groups, and Other Important Ideas by C. Lemire, MA Education, NOCCC member

Hang on to that personal computer you took so long to finally understand and configure. (Continued on page 24)

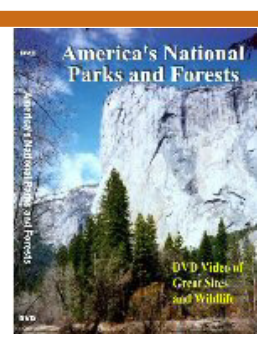

## **Consignment** Table

**1.** The consignment table is for members only. Only current members can place items for sale, but non-members are welcome to purchase items from the table. This is a great place to get some money for your surplus computer items, and help your Club at the same time.

**2.** The consignment table operates on a 90/10% basis — with the owner getting 90%, and the Club treasury 10%.

**3.** Fill out a tag on each item! It must contain: Seller's Name, NOCCC Membership Number, Item name, a short description and selling price.

**4.** Also, fill out the USER LIST with Name, Address, Phone Number. and a complete list of items and their selling prices.

**5.** All items and/or money may be picked up by the owner at any time, but MUST be picked up no later than 2 PM on day of sale.

**6.** Any items and/or money not picked up by 2 PM, will become the property of NOCCC and will he subject to disposal at the Club's discretion.

**7.** NOCCC is NOT RESPONSIBLE in any way for items bought and/or sold at the Consignment Table. Each item is placed and sold on an AS-IS BASIS.

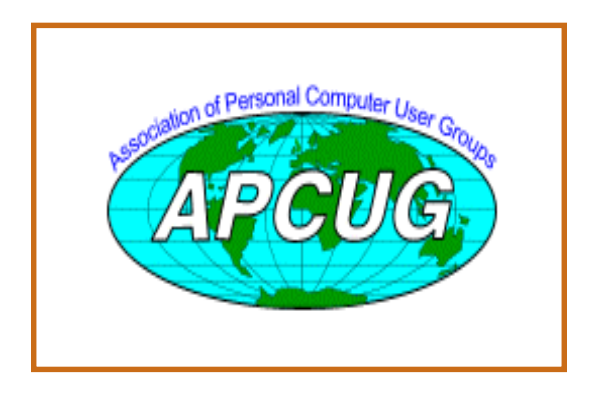

# **NOCCC Officers**

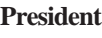

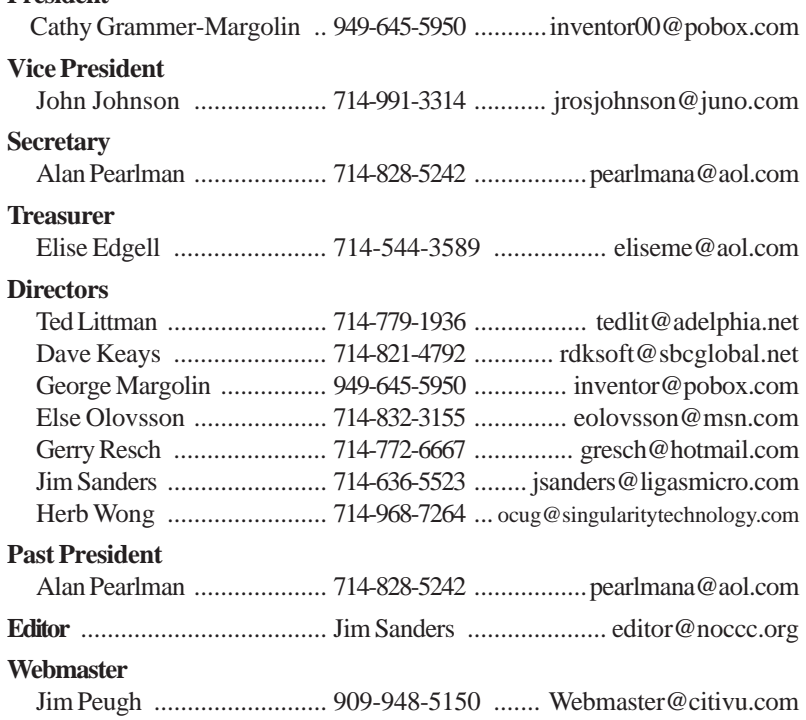

### **Volunteers, Committees, and Projects**

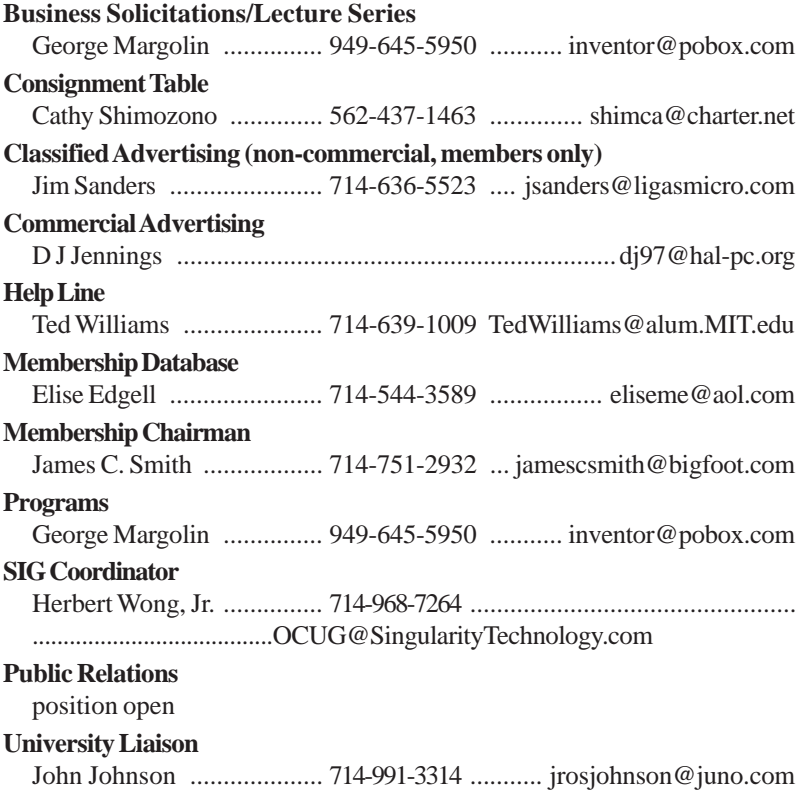

### **Linux Moves In.**

#### <span id="page-5-0"></span>*By Orv Beach [orv@orvsplace.net](mailto:orv@orvsplace.net)*

An 'operating system' is the collection of software programs that runs computers, including your PC. Once upon a time it seemed like it was inevitable that everyone would use Microsoft software everywhere. How things can change in a few short years! The increasing utility and usability of Linux have caused many people to take a serious look at it. Those looks have led to an explosion in the use of Linux. The robustness and openness of this twelve-year old software 'phenomenon' are well known in the computing community. Uptimes of over a year are considered unremarkable when a computer is running Linux.

Originally used mostly as a server platform, Linux has improved so much over the last couple of years that many companies are now looking to deploy it on the desktop. The GUI (Graphical User Interface) has improved in usability and looks, leading to the phrase "eye candy." Its increasing ease of use, and simplified installation and configuration, are making it more attractive for home desktops too.

Easing utin<br>le to take a s<br>le to take a s<br>in the computer of this twelve<br>in the computer<br>Computer Talker Computer<br>The Senset of the Senset<br>of the Senset of the Senset<br>of the Senset of the Senset<br>and Configure and Senset of Unlike Microsoft OS's, many applications you'd need to buy come with Linux. Things like OpenOffice, a complete suite of great desktop apps compatible with MS Office; a great graphics program GIMP, to rival Printshop, and many other applications all come with the CD's, at the same low, low price! When you do a Linux installation they're all installed, and can be found on the menus for your use.

Yes, Linux is inexpensive. It can be had for as nothing, by just downloading the ISO (CD) images from the net. (See<http://Error!>Hyperlink reference not valid. for sites you can download Red Hat Linux from.) Or, if you're relatively inexperienced, buying a copy of a Linux distribution at your local store is a good way to start, as you get some great documentation with the CD's.

There are specialized versions of Linux, too. If you're interesting in trying Linux, you can do so without even loading it on your hard disk. Knoppix Linux is a Linux that runs right off of a CD. By running it, you can get your feet wet with Linux without making a commitment. Knoppix Linux is found at <http://www.knoppix.net/> . Others are designed to run strictly as a firewall for your household. They're fast and easy to install and configure. Search google for Smoothwall, IPCop, or ClarkConnect; I use the latter, and it was fast and easy to install and configure. I burned a CD, booted an old PC with it, answered a couple of questions about what type of incoming line I had (PPPoE, DHCP or static IP?) and turned it loose. Twenty minutes later it was up and running, protecting my household network!

What kind of hardware do you need to run Linux? In the famous words of Anonymous, "it depends". If you just

want to use an old PC as a firewall, you'll need a PC with two Network Interface Cards (they don't have to be PCI, but it's easier if they are). The firewall will run nicely on a Pentium 100 with 32 Megabytes of RAM and 500 Megabytes of disk space.

On the other hand, if you want to run a workstation, with a high resolution screen with deep color depth, it takes more CPU power to move those windows around on the screen. Still for good performance Linux doesn't require as much horsepower as WindowsXP (for example). Good results can be had with a 600 Mhz PC, 128 Megs of RAM, and 3-4 Gigabytes of disk space (a bit more if you go crazy and click on "load everything"). .

And if you aren't comfortable with the idea yet of switching out your whole operating system, you can load Linux alongside of Windows on your hard disk, and dual-boot into the OS you want to use.

And if you're still not comfortable with Linux, but do want to experiment with OpenSource software in the comfort of your Windows computer, you can: OpenOffice [is available for Win32 as well as Linux \(http](http://www.openoffice.org):// www.openoffice.org). GIMP, the Photoshop replacement has been ported to Windows. (<http://www.wingimp.org/> ), and GAIM, the GNU Instant Message program that's [compatible with AIM, is found at http://](http://gaim.sourceforge.net) gaim.sourceforge.net. It's improved so much recently that many people prefer it over AIM. It's also multilingual, speaking AIM, ICQ, MSN, and several other instant messaging protocols.

And if you burn CD's with these programs, feel free to share them with your friends; they're under the GPL (General Public License), and can be legally copied.

If you start working with Linux and need help, there are many LUGs (Linux Users Groups) around the Southland. Their members are happy to give you a hand. You can find your local LUG at<http://www.ssc.com:8080/> glue/groups/ .

Additionally, the Southern California Linux Exposition, a non-profit, community organization, holds SCALE (the SoCAl Linux Expo) every year. SCALE is a show where commercial Linux vendors, Linux enthusiasts, and academia demonstrate the many facets and features of Linux to the public. The first SCALE was held last November, and was a raging success. So much so that the 600 attendees overflowed USC's Davidson Conference Center. Pictures and an article about SCALE are here:<http://socallinuxexpo.com/past/2002/pictures/> index.php .

SCALE2X will be November 22nd, at the Los Angeles Convention Center. For up to the minute information, including complete lists of speakers and their bios, and sponsor info, check [http://www.socallinuxexpo.com.](http://www.socallinuxexpo.com) <http://www.socallinuxexpo.com/>

Try out Linux. But be warned – it's seductive in its power and utility!

### **Computer Talk**

## **"The Dog Ate My Homework"**

Or, Why You Should Stop Making Excuses and Get a Web Site

 *By Angela Mabray, member of the OKCPCUG - July 2003*

You might say that my husband and I have more than our fair share of Web sites. We have two business-related sites, a classified-ads site, a blog site, and a recipe site. We've been known to register domain names just because some combination of words ("Mystical Meatballs," for example) sounded fun, only later coming up with a site to go with the name. An expensive hobby? Naw. Right now, all five sites are costing us a total of less than \$100 a year, including all hosting and domain-name fees.

It's a common misconception that business Web sites are expensive propositions, costing thousands of dollars to set up and maintain. Perhaps that's why only 36 percent of small businesses polled in Dunn & Bradstreet's April 2002 poll even had a Web site. But in a Gallop poll last September, the majority (55%) of small businesses with Web sites said the sites are profitable or have at least paid for themselves, and 41% reported an increase in their sales volume after launching a Web site. So why do only onethird of small businesses have a Web site

Maybe a better question is: why should the other two-thirds of small businesses change their minds and create a Web site?

Advertising is a necessity for small businesses. And for any of the big three advertising venues (newspaper ads, radio ads, and TV ads), it can be quite expensive. Of course, these three all depend on the target audience paying attention to the ad — an ad they're really just enduring so they can get on with the rest of their news story or program. So businesses have to try to make their ads loud enough, funny enough, or unusual enough to get that begrudged attention. Even then, only a small percentage of the ad's viewers/listeners are really potential customers, people who are actually looking for the particular product or service.

Using Web sites as part of an advertising plan has a big advantage over using these other types of ads. Customers who come to a Web site almost always come because they're looking

### **LIGAS Microsystems**

**Custom Systems - Consulting - Service**  *Cable and DSL services configured Routers installed, sick computers healed*

NOCCC member, Jim Sanders

*[jsanders@ligasmicro.com](mailto:jsanders@ligasmicro.com)*

*714-636-5523*

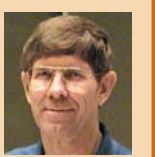

for something. They've either arrived at your site from a search engine or from hearing about your Web site through word-ofmouth or a promotion. In either case, they're looking for information about your product. You've got a captive audience that's interested in what you're offering. Not only that, but you also have unlimited room — not just 30 seconds or a 2-column space — to show and tell them everything they could possibly want to know about your business. Web sites are great at providing targeted advertising to people who are actually looking for your product or service.

Many small businesses that wouldn't even consider radio, TV, or newspaper ads still think the telephone yellow pages are important. With a yellow page ad, your business can stand out from the crowd starting at only \$50+ per month. Of course, all that \$600 per year fee buys you is a box around your name and about 100 characters... nothing compared to the comprehensive information a Web site can offer for about the same price. And the comprehensive information available on the Internet is causing the Internet to replace the phone book for casual information lookup in many households, especially for younger shoppers. Potential customers want to be able to find hours, directions, and more about a company without having to drag out that heavy phone book — plus, they really don't want to make a phone call, since they're probably looking up this information at about 1:30 in the morning.

Speaking of 1:30 in the morning, the "timeless" factor of a Web site is another big advantage. If you set up an e-commerce site, you can be making sales online while you're tucked in your bed, fast asleep. Time zones and geographical locations aren't obstacles for a Web business.

More and more, respectability of a business is tied to having a well-designed Web site. Since most of the larger businesses have Web sites, smaller businesses begin to look unprofessional if they don't have a Web site. It's almost like having a business card everybody who is anybody has got one.

So what items should a small business Web site include? If you just want to do a basic informational site, be sure to include address, directions, contact information, and business hours. Also mention what you're selling and why people should buy from you. Telling a little history and background about your business often gives customers a sense of reassurance that you are legitimate.

If you want to go a step further, you can include items that make your customers and potential customers feel as if your company is

*CONTINUED ON NEXT PAGE*

### **Your Business Card would look good here!!**

*For information about advertising in the Bytes, contact:*

*[editor@noccc.org](mailto:editor@noccc.org)*

<span id="page-7-0"></span>active and exciting. Things like a list of upcoming events, news releases, pictures of new products, and monthly, weekly, or even daily specials will make customers eager to keep coming to your site and visiting your store. With a site like this, keeping the site current is very important. There's nothing that says a site is stagnant like having an upcoming events page that still lists events from a year ago. If you're having someone else design a site like this for you, consider the upkeep up-front. If you don't want to pay the Web designer to make updates for you each time, ask them to set it up in such a way that you can easily make changes yourself.

For businesses that want to stand out, there are all sorts of ways to create an interactive site. You can create an e-commerce site to allow customers to purchase items online. You can have bulletin boards or chat programs that allow you to answer customers' questions directly. You can set up an opt-in newsletter so interested customers can be alerted to sales and other special events. The possibilities for personal interaction with customers and potential customers are practically unlimited.

So, if you have a small business but you don't have a Web site, what are you waiting for? Pick out a domain name you like (sorry, MysticalMeatballs.com is already taken), and get started. Don't let your competition beat you to it!

[1] <http://www.verisign.com/corporate/news/2003/> pr\_20030106c.html

[2] <http://www.smallbusinesscomputing.com/biztools/> article.php/1569091

Billy Mabray and his wife, Angela, own Smart Goat, a local software development and web design business. They are members of the OKCPCUG. Comments or questions on the article are welcome and can be addressed to: billy@smartgoat.com.

## **Online Information for the Elderly & The Disabled**

#### *By Steve Rosenthal, Secretary, Space Coast PC Users Group*

On Tuesday, July 22, 2003, Kim Komando (www.komando.com) had a link to a site that is of major interest to EVERYONE approaching retirement, Social Security, and/or who is permanently disabled for any reason. The site is sponsored by the National Council on the Aging, and hosted by AOL's GovernmentGuide.com. It is called<http://benefitscheckup.org> (do not add 'www'), and is a comprehensive guide and list of any and all programs that are available to the "older generation," i.e. adults who are ready for Social Security or on permanent disability. This is a "must see" site for anyone with questions of importance about their benefits at or near 65.

The opening page has several choices: 1) How to Use The Site, 2) Tips, 3) Sponsors, 4) Support for N.C.O.A. (National Council On Aging). The first place to go on the site would be the "Benefits CheckUp" button, which will take the reader to several pages that ask important and pertinent questions about the individual, spouse and any dependents living in the household. There is a second button that takes the reader to a page for prescription drug information and savings.

I would suggest starting with the Check Up button, and going through the questionnaire, filling out ALL the questions as accurately as possible. The reader will need information on: A) State & Zip Code, B) Dates of Birth for individual and Spouse, C) Type of Residence, D) Length of time living there, E) Veteran Status, F) Employment History as it refers to governmental employment, G) Prescription Medication List (Very important), H) Current income and their sources, I) Current Expenses.

Get this information together BEFORE entering the site, as it will speed the process of "filling in the blanks." The reader has only 20 minutes to answer all the questions, before the site 'times out,' meaning the reader will have to start all over from the beginning.

Once the reader has started the questionnaire (Click the 'Click Here' button), there are about 35 or so questions, on approximately 10 different pages, some of which will require detailed information on medications, household income, work status, marital status, and the like.

A detailed questionnaire on current medications will probably take the longest, so it is advisable that a current list of medications be written out and by the computer when answering this part of the questionnaire. Not all drugs are listed; some are listed as generic meds.

After filling in all the information, the site will then take a minute or so to assess the input, and select a list of sites and contact addresses/phone numbers for applications for various programs that would be valuable to the individual, assist limited income individuals who need help with their bills and even suggest further research for available programs for the retired and limited income families.

The federal government offers tax breaks and some private companies offer reduced price medicines for individuals and families on fixed incomes, which help retirees and the disabled cope with month-to-month living expenses and 'survival.'. As far as I can tell, none of the information is stored - it is erased after the 20-minute time period has elapsed. It doesn't appear to be 'collected,' and if it is, it would only be for statistical purposes, since the site does not ask for a name, address, phone number, Social Security number, or any other personal identifying information directly traceable back to the individual. Answering the questions honestly simply retrieves information for the reader. In total, there are about 40 questions, and the most comprehensive is the one about prescription meds.

With ALL of your personal information at hand, it should take about 10 to 15 minutes to complete the survey, and another minute or two for the site to retrieve the pertinent information for your specific situation. The results will vary according to each individual's input and can list a few or several sources for further <span id="page-8-0"></span>help and information. I would suggest printing out the final results, as names, addresses, phone numbers and web sites can be extensive and comprehensive, depending on the individual's answers to the questionnaire. Examples of the results may include: 1) Golden Access Passport, 2) Food Stamp Program, 3) Medicare Counseling through the SHINE organization, 4) Real Property Tax & Other Exemptions, 5) Homestead Property Tax Deferral (for FLA residences in particular), 6) Earned Income Tax Credit, and other qualifying programs, depending on income status.

These are by no means the total list; you will get a list that applies directly to YOUR specific needs and income level. Anyone with a computer can access this information, and if you don't have a computer at home, your local library (or even a neighbor, friend or family relative) can access the site, fill in the required information, retrieve the results, and print out the information for you to follow up via letter or phone call.

The Internet is chock full of, and a FANTASTIC source of information - if you know where and how to look for it. This particular information might take an individual months to collect separately, but on the Internet, it took only 20 - 30 minutes to gather, print, and store in a file that can be referred to over and over again.

I was able to download the PDF file with ALL the information in text form, which I can then read at my leisure or constantly go back to as a reference source. Anyone who is interested in available benefits should access this site, and do the questionnaire for [themselves. Again, the name of the site is http://](http://benefitscheckup.org) benefitscheckup.org and is available 24/7.

Take advantage of what the Internet has to offer; you'd be surprised at the wealth of information available. If you need further information, my Email address is stever43@bellsouth.net. Feel free to contact me, and I will do my best to help you find the information you are seeking. Good luck with your search, and use the Internet to its fullest capacity - you'll be pleasantly surprised at what it has to offer.

This article is reprinted from the September 2003 issue of The Space Coast PC Journal.

## FIRST ANNUAL T-SHIRT CONTEST

### At theNovember General Meeting

Dig out your old computer related t-shirts The t-shirt and badge must be worn by you or a guest PRIZES FOR: 1. Oldest, 2. Most Unusual, 3. Geekiest 4. ???

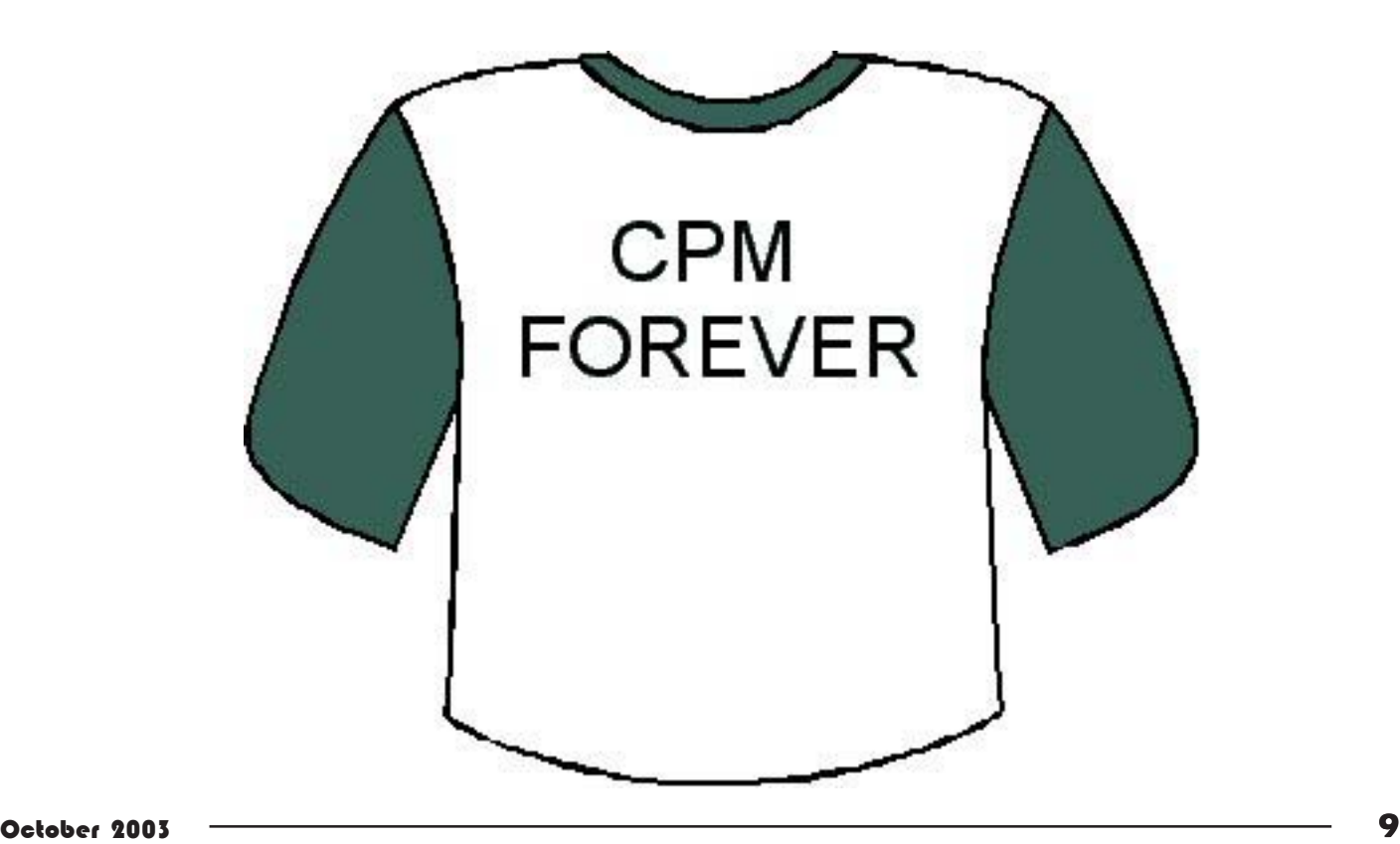

## **PaperPort Pro 9 Office**

#### *By [Elise Edgell,](mailto:eliseme@aol.com) NOCCC*

What is PaperPort (PP) and why would I want to use it? The first time that I saw a demonstration of the program combined with a sheet-fed Visioneer scanner, I wanted one. It is a simple way to keep a copy of documents, notes, business cards, checks, statements, photos, or any piece of paper that you think you might want in the future. All you need to do is to scan the item and save it to your PaperPort desktop. PaperPort comes with some folders and others can be made as needed. Items are saved to folders. NO MORE LOST DOCUMENTS!

I scanned several recipes from the newspaper and from manufacturer's labels. Then I wanted to locate a recipe that used chicken. All I had to do was to search on the word "chicken" and it found all the recipes that contained that word. I didn't have to do anything special to prepare the scanned recipes for the search. This feature can be invaluable when you are searching for a phone number and you can't remember the company but you do remember the first name (or the city or anything somewhat unique).

In prior versions, when a document was scanned into PP, it was stored in MAX format. This format is proprietary to PP. If I want to sent the document to someone else, PP lets me export the document in an executable file (EXE) along with a program that lets others view and/or print the document even if they doesn't have PP on their computer. The problem is that some systems won't let an executable file be downloaded due to the potential for a virus. Files could be exported in other formats but the file size might be much larger.

I am also concerned about long-term storage of documents using the MAX or EXE format because I have no assurance that PP will be in existence in the future. ScanSoft could discontinue supporting the program and if it doesn't run on future operating systems, then I could be left with scanned images that I could no longer access. I am rather disappointed that ScanSoft doesn't provide a driver for the sheet-fed Visioneer scanners and that Visioneer doesn't provide a driver for them. I still have a belief system that says a perfectly good piece of equipment should be usable for more than 5 years.

Also, I hoped that I could read a PDF file into Word and then be able to edit it. I get the same error message when I try to have Paperport read a MAX file into Word. I tried it with WordPerfect and got the same result.

I have checked Scansoft's web site. I did not find an

<span id="page-9-0"></span>The lines are but to avoid the state in the state in the state in the state in the state in the state in the state in the state in the state in the state in the state in the state in the state in the state in the state in answer to the question. I searched the Internet and still haven't received an answer. ScanSoft gives ONE free phone consultation and from there on it is expensive (\$19.95 per incident). Even asking a question by e-mail is expensive (\$9.95 per incident). I called for technical support. I was curious as to where I was calling since it was not an 800 number. It turns out that it was in Massachusetts. After I got through the automated phone tree the support person answered right away. He was very polite and did his best to answer my questions. When he didn't know an answer he would ask someone else who was more knowledgeable. My main question concerned the inability of Paperport to OCR a document. The support person said that Textbridge was the better program but he would have the problem researched and would email me the answer. I am still waiting. It turns out that I have Textbridge on my computer that allows me to set it as the default program for the OCR. This works fine and allows me to edit a scanned document which has been saved in either the MAX or PDF format in Word keeping a lot of the formatting such as bold, indents, and tabs. Graphics features are lost.

The second question concerned a Paperport driver (runppdrv.exe) that would not close properly when I wanted to shut down the computer. I had the same problem with the prior version of Paperport. When I described the problem the support person had not heard of it. He suggested that I could rename the driver and then use Paperport to repair the driver. When I searched my disk for the offending driver I found that the date of the file was April 2000 and was from the prior Paperport installation. When I installed the new version of Paperport it left the old file to play havoc with my computer. I deleted the file since it is not used by the new version of Paperport and the problem went away.

The PaperPort Office Pro 9 gives a choice of formats that you may use when scanning a document. You can still use the MAX format or you can use PDF format. This is a feature that is only available with the PP Office Pro. PP Deluxe doesn't have the capability to create a PDF file.

PP Office Pro 9 is designed for a business setting with several computers networked. It is aiming at a "paperless office" situation. Files can be exchanged and faxes can be converted to PDFs. Digital copiers connected to the network can also send files to PP desktop. Because I am not using PP in a business LAN situation I have not attempted to check out all of the features that are designed for an office setting. I have attempted to see how useful PP is in my everyday usage.

PP has a Web Capture feature that allows you to capture a web page to your PP desktop. I tried this and was less that enthusiastic about it. When the page

<span id="page-10-0"></span>extends beyond your screen, you have the option of just capturing the screen or the whole page. I tried the whole page and it was saved as a multipage document. I was able to thumb through the pages and see all of the information, but sometimes the page break came in an inconvenient place. I prefer to save a web page in its original HTML format. If you are blocked from capturing the HTML format then the web capture would be the next best choice. When the web page has been saved in the MAX format you can then use PP to allow you to GO to the web site. If it was saved as a PDF then that feature is not available.

System requirements are modest by today's standards requiring at least Windows 98 SE, an Intel Pentium, minimum32 meg of RAM. The program does load exceedingly sloooow on my computer which is a AMD K6-III-350 with 256 meg of RAM PaperPort Pro 9 Office has an MSRP=\$200. The Deluxe 9 version lists for \$100. The products are from ScanSoft Corp. and the vendor's web site is [http://www.caere.com.](http://www.caere.com) 

I think that this is a very useful program and its uses are only limited by your imagination.

### **Paint Shop Pro 8**

#### *By [Jim Sanders,](mailto:jsanders@ligasmicro.com) NOCCC*

I have been using Jasc's Paint Shop for several years starting with version five. I was impressed with the features in version 7 and upgraded to that anniversary edition. When I saw version 8 was available for review, I went to<http://www.jasc.com> and read up on the new version to see if it was much different than the version 7 that I already owned. I was impressed enough with the good things that I read, that I downloaded the free trial version. After using the free trial version for a couple of hours, I decided that writing a review was a tiny price to pay for a very nice, very useful piece of software.

The installation of the trial version and the retail boxed review copy went off without a hitch. On my XP Pro, 3GHz, 512M system, the responsiveness of the program is impressive. I ran into a couple of operator glitches because I was used to doing things in version 7 and some are done a bit differently in version 8. On the positive side, the available help is quite good and cleared up my confusion in short order. If you can't find what you need on the help menu, the telephone help line has a good reputation for knowledgeable and friendly support. The "How To" movies that are included with the package do a good job of stepping through most of the major features of the program. In a lot of cases they just show the tip of the iceberg for a given feature. They are

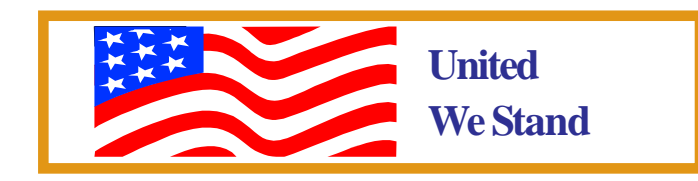

accessed through the Help Menu under Learning Center. For instance, the movie that shows the use of the one-step automatic photo correction feature, that does a pretty good job, does not touch on how to use the manual features.

 Under the Adjust Menu, Brightness and Contrast, there is the automatic feature and ten manual manipulation choices. One of the 10 is the Histogram Adjustment, which, when picked, pops up an adjustment window. The format of the adjustment window is the same for all of the different types of manual adjustments the program offers. You have a small before and after window that can be positioned anywhere on the main image, and can be zoomed in and out. There are buttons to automatically or manually proof (preview) your changes on the main image once you are happy with the changes as shown in the before and after windows. One apparent feature I misinterpreted and thought was a great idea and a pleasant surprise. When I chose the Histogram Adjustment feature, the histogram window showed the actual histogram data in black and the change that I thought the program thought was best, in a red overlay. The red overlay looked really close to what I would consider best adjustment.

Then I discovered what really happened. I had two pictures with near identical exposure characteristics. The program remembered the manual change that I had made to the first one, and of course the same change to the second one looked great! I still think "What a great way to start a Histogram adjustment. Let the programs auto-adjust feature be invoked to show you what the program thinks would be the best adjustment and the user can tweak from that point." Perhaps it should be an option, but I think it is something JASC should consider.

There is no way that a review like this can mention all of the features of the program. At best, I can mention a few of the features that strike my fancy. The Ctrl+Alt+M keyboard command is one. It pops up a small window that show a 500% magnified view of the area that the cursor is pointing at. This feature works with all of the tools on the tool bar and is more convenient than zooming the whole image in a number of cases. But zooming the whole image in and out using the mouse wheel and centering with the cursor is easy and convenient.

There are some areas that I think could be improved. The operating system may not allow two of them. In either the "Open" window or the "Save As" window, it would be nice to be able to paste the path into the "Look In" or "Save In" field instead having to pick and click multiple times. When working on multiple photos within one large directory, it would be nice if the "Open" window could automatically position to the last file that you opened so that it would be easier to pick the next one in line to work on. The Free Rotate an image function gives you the ability to type in, down to 1/100 of a degree, just how much you want to rotate an image. If you guess wrong, you can go back and enter another value, if that is still not quite right, you can go back and enter another value, etc. It would be much nicer if it worked like the Text tool. You grab a handle, rotate till it is exactly what you want, and drop the handle.

CONTINUED ON PAGE 12

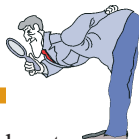

<span id="page-11-0"></span>Paint Shop Pro from page 11

The gold standard for image manipulation is generally acknowledged to be Adobe's Photoshop. Paint Shop Pro 8 may not do everything that Photoshop does or perhaps there are a few things that it doesn't do as well or as elegantly, but for most people, what ever differences exist, are trivial. Considering the \$500.00 difference in the MSRP of the full product, you have to need a Photoshop feature really bad or be a die-hard software snob to shell out the difference in price.

Paint Shop Pro 8 Minimum System Requirements: Pentium® processor or equivalent, Microsoft Windows 98 SP2 or 98 SE SPI, NT4 SP6a, 2000, ME, XP, 128 MB of RAM, 200 MB of free disk space, 16-bit color display adapter at 800x600 resolution, Microsoft Internet Explorer 5.0 or later.

Paint Shop Pro 8 Recommended Configuration: 1.0 Ghz or better processor, 256 MB of RAM,

32-bit color display adapter at 1024x768 resolution, Microsoft Internet Explorer 6.0 or later

MSRP \$109.00, Street - \$70.00 after rebates. http:// [www.jasc.com , Phone: 800-622-2793 \(8am-5pm CST, Monday-](http://www.jasc.com)Friday).

Highly recommended. If you are into digital photography, you need this program.

## **Microsoft Picture It! v. 7.0**

#### *By [Ted Littman,](mailto:tedlit@adelphia.net) NOCCC*

Microsoft Picture It! v. 7.0 Digital Image Pro While some photographs are beyond the help of all but the professional image editor, this product does a quite respectable job of enhancing the picture-taking efforts of those of us who are amateurs or even a cut above. Microsoft considers Digital Image Pro to be a "midrange photo-editing program with professional results made easy." In most respects, I agree.

The program has a good cross-section of photo-editing tools for the novice-through-intermediate user. Version 7 added a few new features that are particularly useful to adjust color and lighting. You can correct (up to a point) over- or under-exposed elements of a photo by adding flash, reducing backlighting, and using the "dodge and burn brush." In addition, you now have the capability to manually adjust shadows, mid-tones, and highlights.

I was pleasantly surprised that I could get rid of photo dust that I forgot to clean from my camera lens, sharpen photos to correct some (but not all) focus errors, and remove wrinkles and

blemishes. This last capability is a boon to us seniors who at least want our photos to look younger!

Also, I found the manual editing tools to be most effective for adjusting brightness, contrast, tint, color balance, etc. However, the one-click "auto fix" controls did not work well for me. Fortunately, the software allows you to undo results you don't like and even step back through multiple editing changes.

Another capability that is worth mentioning: you can print multiple copies of your favorite picture (on the same sheet of photo paper) to give to friends and relatives. You even can print different photos on the same sheet!

The program also has a Photo Projects capability to create things like brochures, flyers, business cards, letterheads, greeting cards, calendars, and etc. with over 5,000 pre-made art elements. This is a nice add-on to the program's primary image-editing capabilities, but not yet in a class with Broderbund's Printshop.

Picture It! has a lot of Help resources. There is a 287-page printed "Companion Guide" with 56 pages of practical information on digital photography, scanning photos into your computer, and optimizing your monitor's settings for viewing images onscreen. In addition, I found the final chapter, "The Best of Tips & Tricks," from an MSN website ([http://photos.msn.com/home.apx\)](http://photos.msn.com/home.apx) to be most helpful. One shortcoming of the manual is that all the illustrations are in black-and-white and the text frequently addresses them as if they were in color.

Other information resources include the built-in electronic Help system and online help with step-by-step instructions, overviews, troubleshooting, Tech Support, a Digital Image Pro Tour, and several excellent Instructional Videos/online tutorials. Not to be overcritical, that's a lot of viewing time to sit in front of a computer monitor. There are still some of us who prefer to "get educated" by reading a printed volume while sitting comfortably in an easy chair!

The minimum system requirements for the software are: a multimedia PC with Pentium 300 MHz processor, Windows operating system (98, ME, 2000, or XP), 64 MB of RAM, 250 MB of available hard disk space, Internet access and Internet Explorer browser, quad-speed CD-ROM drive, super VGA monitor, 1 MB video RAM, and, of course, the ubiquitous mouse.

Installation of the program on my Dell Dimension XPS T500 computer with Windows XP Pro was quick and uneventful. Even if you don't read beforehand the Microsoft user guide or one of the available tutorial books (like the inexpensive PeachPit Press "Quickstart Guide" by Steve Schwartz that is reviewed elsewhere), the program is relatively easy and intuitive to use with the aid of electronic Wizards.

Digital Image Pro has an MSRP of \$109. It can be purchased at www.amazon.com for \$80, including S&H. And there are several mail-in rebates that you may be entitled to. PC World reviewed the program in the Nov. 2002 issue and gave it a rating of  $2\frac{1}{2}$ stars (out of 5). There are three other image-editing programs in this Microsoft series: Express, Photo, and Photo Premium. Additional information is available online.

## <span id="page-12-0"></span>**Firewalls and Internet Security**

Repelling the Wily Hacker

#### *By [Joe Mizer, NOCCC](mailto:jmizer@earthlink.net)*

This is the second edition of a book that became the bible of Internet security for a generation of Internet security experts. This book is written for security professionals and system administrators who fight the battles every day. The level of the material is such that you must remember what the author stated on page XV of the preface: "It is ok to skip the hard parts." Every thing in the book has convinced me the only way to keep a computer secure is to leave it in the box and never plug it in. Leaving a computer in the box is not an option, which leaves learning to control the risks you face and how to best limit the damage you might suffer.

The authors, William R. Cheswick, Steven M. Bellovin, and Aviel D. Rubin, are experts in the security field. William Cheswick is Chief Scientist at Lumeta Corporation, which explores and maps clients' network infrastructure to find perimeter leaks. William formerly worked at Bell Labs in the area of firewall design and implementation. Steven Bellovin is a Fellow at AT&T Labs research where he works on networks, security, and why the two do not get along. Aviel Rubin is Associate Professor of Computer Science at Johns Hopkins University and the Technical Director of the JHU Information Security Institute, and author of White Hate Security Arsenal published by Addison Wesley in 2001.

I was hoping to have more detail on exactly how to implement a defense but I soon learned that a full defense is much more than just loading a software firewall in ten minutes and then not thinking about the system for a couple more years. This book gives the history, and a lot of examples of what has happened to others and what you will face if you are not careful. If you are in a position where your network is under attack there is a lot information available that could save your system and/or job. This book does not start off slow and then speed up; this book is full speed al of the way. There are many recommendations on everything from operating systems and policy decisions the security or system administrator must consider.

If the recommendations match your situation, they should considered and be followed whenever possible. Chapters 16 through 19, Lessons Learned, was very informative as a glimpse into the attacks and the decisions that must be made on the fly while an attack is in process and whether to terminate the attack or watch the progress to uncover information which could be useful later. I am not involved with protecting a network. My first and primary task was to learn the information contained in this book. I now have an insight into the problems and the solutions available and plan to continue filling in the blanks left after reading this book. The details of exactly which box to click and which options to select and in which order are left to the documentation included with the original software and other programs and is not included in this book. Chapters 9 through 12, Firewalls and VPN's, is where I got most of the information I wanted and was the reason I selected the book originally. Unless you are a system administrator or Security Guru, I recommend starting with chapters 5 through 12 and then select the rest of the chapters in the order of your greatest interest.

I feel the time I spent reading this book cover to cover was worthwhile and even though I did not follow the authors' advice to skip the hard parts, I just kept reading even when not understanding all of the technical details. The book is published by Addison Wesley/Pearson Education. The list price is \$49.99 USD and the ISNB number is 0-201-63466-X.

## **Stuffit Deluxe 8.0**

#### *By [John F. Donan, N](mailto:jfdornan@sbcglobal.net)OCCC*

Stuffit Deluxe 8.0 provides greater compression. My previous experience with Aladdin's Stuffit (ver 7.5) was with a Windows 98 computer. At that time I made an extensive comparison between Stuffit's SIT compression and ZIP compression. I did this first over a wide range of graphics files. My comparisons consistently showed SIT compression to exceed ZIP compression by around 20%. For text compressions, it was not possible to distinguish between the two.

Stuffit Deluxe 8.0 installed on my computer, utilizing the Windows 2000 operating system, without incident and did not require a restart. This computer, exceeding Stuffit's requirements, has a 1.3 GHz Athelon CPU, 512MB of RAM and about 8 GB of unused disk space.

Version 8.0 is still compatible with more compression formats than any other software. It integrates with Windows Explorer by adding right-click options for archiving, encrypting, compressing, and e-mailing and for creating self-extracting files. The main program interface also supports drag and drop and the ability to view file archives as a detailed list or as icons

This latest version of this program has a new compression format called StuffIt X (SITX,) claimed to compress files smaller and faster than in the ZIP format. I chose to obtain some measure of this improved capability.

I did verify this, finding a superior compression capability. To make comparisons I went through the TIF files that happened to be on the computer, making sure there was a range in size (approximately 40MB to 2MB) Subject matter was ignored. These files were then compressed to be both SIT and SITX files and then a ratio of their compressed sizes was calculated (the smaller SITX file to the larger SIT file.) This was nominally 0.90 for the smaller files but ranging from 0.85 to 0.75 for the larger files. The files I had available for text file comparisons ranged from 100KB to 250 KB. A sample of seven files in this range had an average ratio of 0.77.

CONTINUED ON PAGE 16

 $\overline{C}$ 

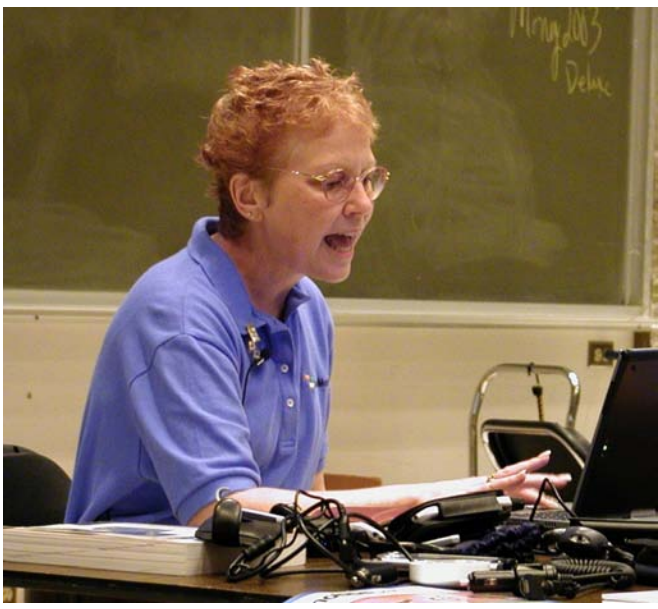

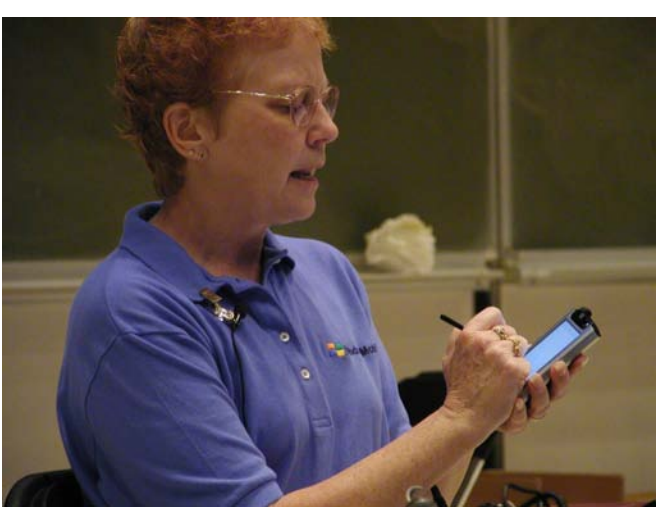

Cheryl Wester put on a spirited F Main Meeting. She demontrated s many different things that they can

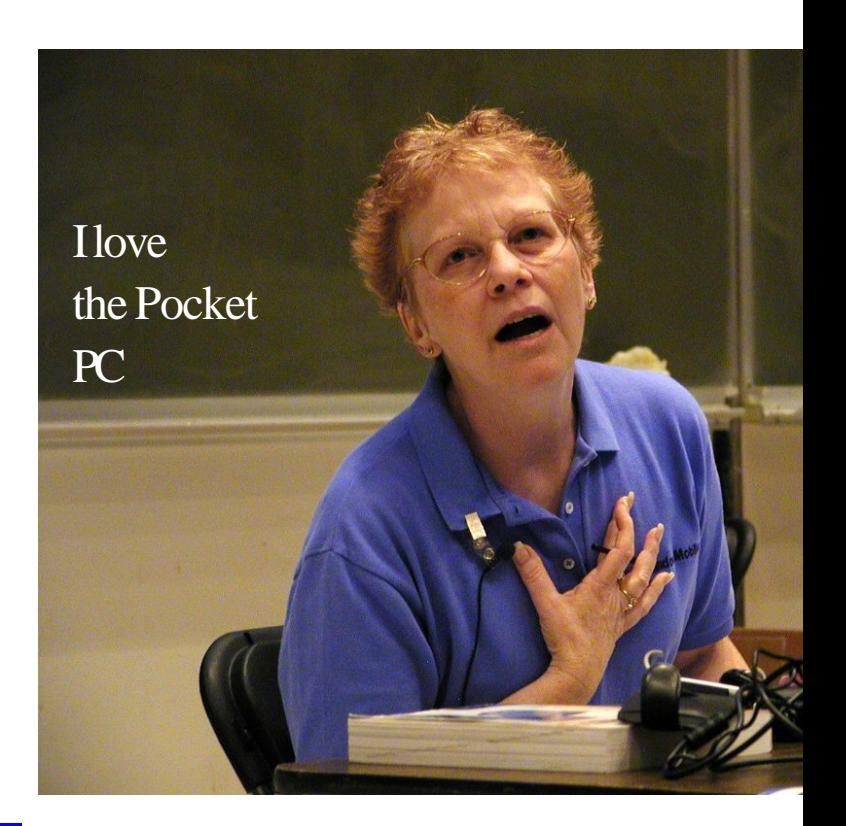

### The Pocket PC

- · Color Organizer
- · Windows Media Player
- · Gaming Device
- Microsoft eBook Reader
- <sup>o</sup> E-Mail Device
- · Multimedia Capable
- Terminal Service Client
- VPN
- · Pocket Internet Explorer
- Microsoft Outlook
- Microsoft Pocket Word
- Microsoft Pocket Excel
- Handwriting Recognition
- Picture viewer
- Bluetooth (some models)
- 802.11b (some models)

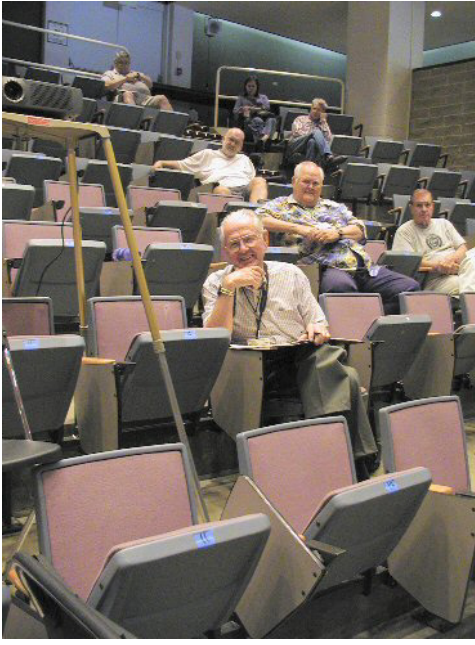

In the Digital Pho there was a discussi advantage of an opti on a digital camera. megapixel camera c picture by using the closer to the subject the left was taken wi setting. The picture taken at the 10X zoo the same spot.

Photos by George

Pocket PC presentation for the several different models and the n do.

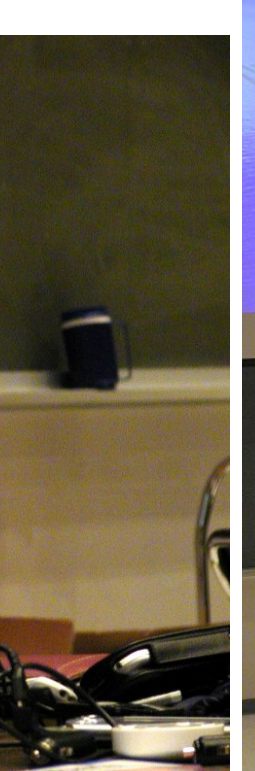

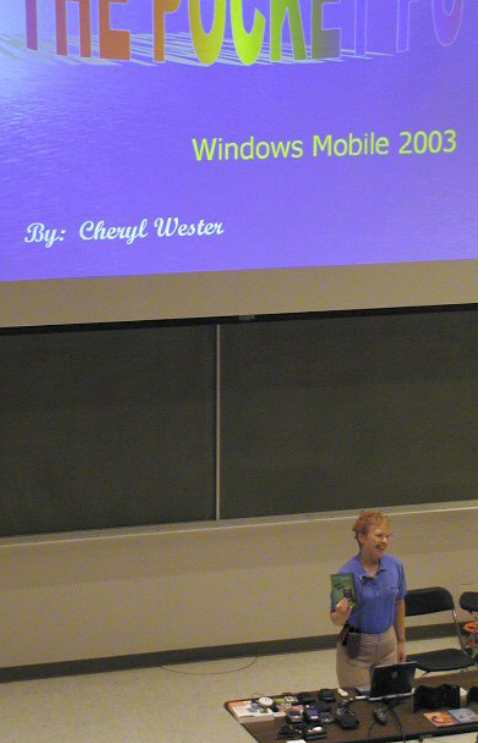

tography SIG on about the ical zoom lense How even a 2 an take a great lense to zoom in  $t$ . The picture on ith the standard on the right was om setting from

e Margolin

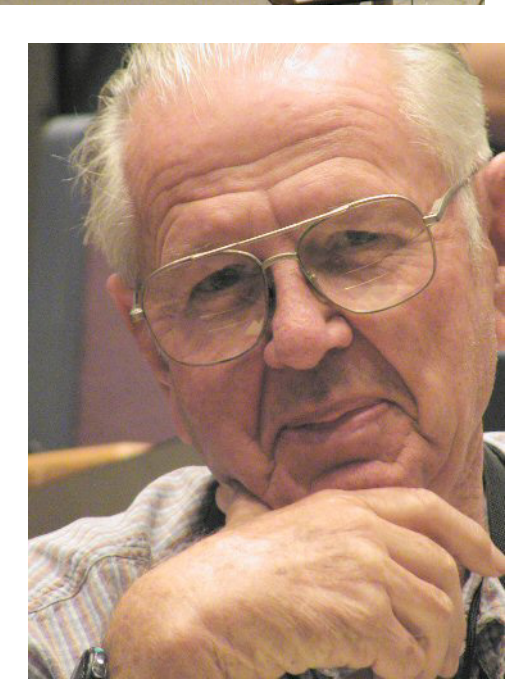

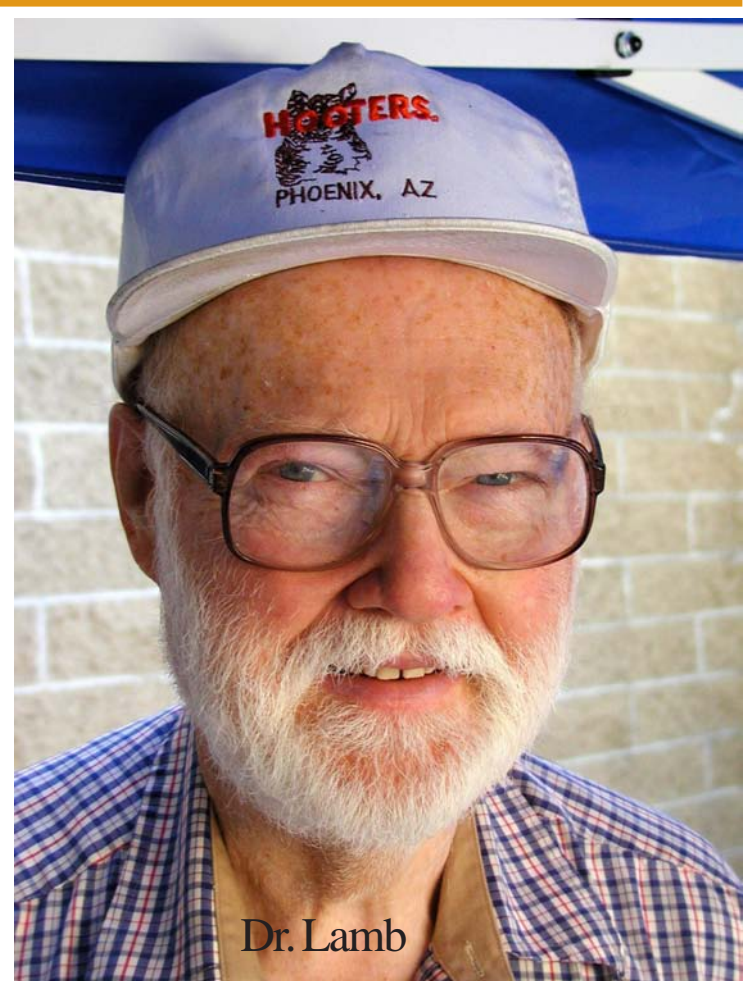

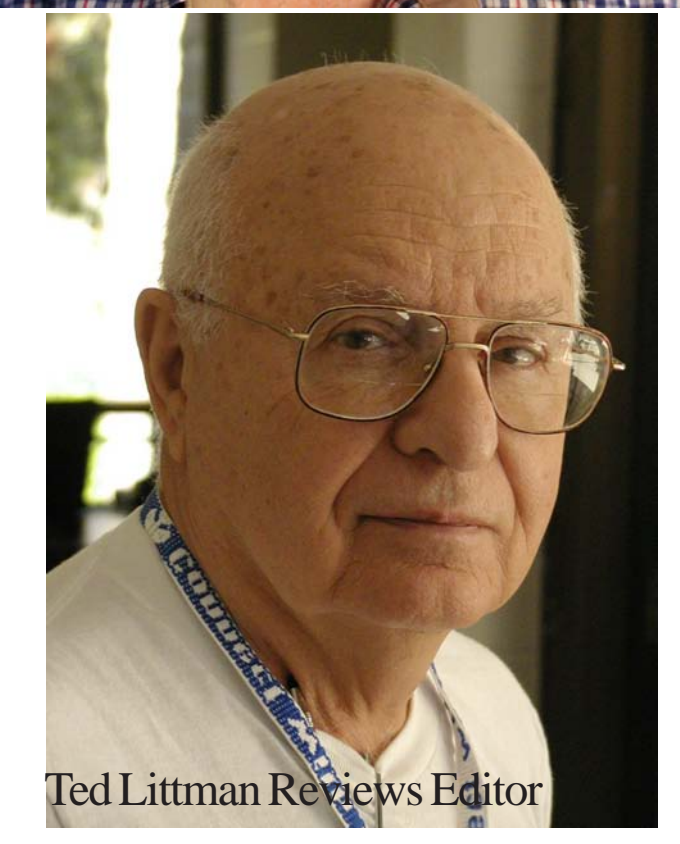

### <span id="page-15-0"></span>Stuffit Deluxe 8.0 from page 13

Published reviews claim 35 percent savings on larger 1GB compressions.

StuffIt Deluxe 8.0 also comes with StuffIt SEA builder, which creates a file that can automatically decompress when clicked, and StuffIt Express, a scripting tool. StuffIt Express lets you create folders; copy, move, and rename files; and also e-mail and FTP from within StuffIt Deluxe.

There is a catalog feature that automatically scans your system for compressed files and creates a single listing of them. This eliminates the time wasted searching for compressed files that might be difficult to find. There is also a search capability that is similar to that of Windows except it is restricted to compressed archives. For this feature, there are several related items that can be included in the search. They are Date, Type, Size, and Format. Each of these has a drop-down menu for more refined selections

StuffIt Deluxe 8.0 from Aladdin Systems is compatible with Windows 98, SE, ME, 2000, and XP Home and Pro. It requires 64Mb RAM and 20Mb of disk space. It is priced at \$39.99. It is available from Aladdin and major retailers. Registered owners of some previous StuffIt products can upgrade to StuffIt Deluxe 8.0 for \$14.99; also, customers who can show a StuffIt Deluxe 7.5 proof of purchase after 1/12/03 are eligible for a free downloadable upgrade to StuffIt Deluxe 8.0 for Windows. StuffIt is available for the Windows, Mac OS(r), Linux, and Solaris(tm) platforms. SITX does not currently support self-extracting archives. To exchange SITX files, both parties must have installed StuffIt Deluxe 8.0

## **Murach's SQL for SQL Server**

#### *By [Herbert Wong, Jr., N](mailto:ocug@singularitytechnology.com)OCCC*

SQL (Structured Query Language) is the lingua franca of relational databases. Minor differences withstanding, SQL allows the use of a common access method to a variety of powerful databases from a large number of vendors.

In 1970, Dr. E. F. Codd of IBM developed the relational database model. In 1978, Structured English Query Language (SEQUEL), the predecessor to SQL, was developed by IBM for use with the System/R database. In 1989, the American National Standards Institute (ANSI) created the ANSI/ISO SQL-89 or SQL1 standard. According to this standard, SQL is pronounced es-kyoo-el [my phonetic spelling].

Murach books all have one common functional trait. Each book presents each topic in paired pages. The right-hand page contains syntax, sample code, and requirements for usage (titled "Description"). The mated left-hand page contains expository text that breaks down the associated source code into human digestible form.

This paired page concept works incredibly well under a variety of circumstances. Here are some of the best scenarios. You

return to using a language and only need a little syntax/code refresher. You are sufficiently competent with a variety of languages and only need the essence of the new language (not an extensive history of the language and computers). You are learning a new language from scratch and need some handholding.

A tremendous side effect of having paired pages is that the index and, even, the table of contents are extensive, detailed, accurate, and fruitful. Index entries that uselessly refer to forty or fifty different pages do not exist.

Murach's SQL for SQL Server is not an arcane computer language (syntax) reference book. Nor is it a 2000 page tome that must be skimmed for worthwhile nuggets because it cannot be completely read without inducing a coma.

It is a book that has high information density. It is suitable for learning, reference, and reminder. It is the ideal textbook for students and professionals seeking to become productive quickly.

Murach's SQL for SQL Server divides the book into several sections. They run the gamut from basic material, development tools, and advanced concepts.

Section 1: An Introduction to SQL is an introduction for those new to relational database functionality, SQL, and the programming tools (included on the CD; see below for details) that you will need.

Section 2: The Essential SQL Skills gets you up and running with basic query, data type, and relational database manipulation.

Section 3: Database Design And Implementation progresses to letting you create your own database design.

Section 4: Advanced SQL Skills clearly explains the functionality of views, scripts, stored procedures, functions, triggers, cursors, transactions, locking, and security.

A book's physical construction is often overlooked. Murach's SQL for SQL Server has a strong, non-cracking binding. It lies sufficiently flat on the table. Most importantly, the paper is nonreflective and off-white. Many people assume that glossy, pure white paper is desirable. It is not. Glare, reflections, and excessive contrast make such paper tiring to read.

The included CD contains Microsoft's SQL Server 2000 Desktop Engine (MSDE) that serves as the database back-end, Microsoft's SQL Server 2000 Evaluation Edition Client Tools that serve as the front-end, Murach's sample database that is used throughout the book, and some sample code from the book.

The Mike Murach & Associates, Inc. web site (http:// [www.murach.com/\) gives a chapter by chapter \(look for Table of](http://www.murach.com/) contents; [http://www.murach.com/books/sqls/toc.htm\)](http://www.murach.com/books/sqls/toc.htm) and pageby-page (in the expanded table of contents for each chapter) description of the contents of this book (and others).

In the highly competitive field of computer book publishing, there are thousands of mediocre products and a few good ones. Murach's SQL for SQL Server stands out for its easy readability, great functionality, and good value. Highly recommended.

Murach's SQL for SQL Server by Bryan Syverson, 17 chapters, 574 pages, 245 illustrations ISBN 1-890774-16-2. List price is \$49.50 (U.S.)

### <span id="page-16-0"></span>**Google Pocket Guide**

#### *By [Ted Littman,](mailto:tedlit@adelphia.net) NOCCC*

A lot has been written about the premier Google search engine [\(http://www.google.com](http://www.google.com)), including numerous books and articles. In the February 2003 issue of Orange Bytes, we reprinted two articles (pages 7,8) that raved about Google's capabilities. In the May 2003 Bytes, NOCCC member, Joe Mizer, wrote a laudatory review of the O'Reilly book, Google Hacks, written by two of the three authors of Google Pocket Guide, Tara Calishain and Rael Dornfest. Hacks (MSRP=\$24.95) is touted by O'Reilly as the "big brother" of Pocket Guide (MSRP=\$9.95).

According to O'Reilly, "Google is a remarkably powerful and flexible search engine that indexes billions of web pages, handling more than 150 million searches per day." If you use the Internet and have made many searches, it is likely that you have tried Google. Google Pocket Guide (issues June 2003) is derived from Google Hacks (issued a few months earlier).

 If you are a regular Google searcher and you are interested in honing your skills to make your searches faster and more effective, the Pocket Guide should do the trick. It is inexpensive, well written (with numerous hints and examples), and pocket size (handy for keeping near your computer). If you prefer a so-called "industrial strength" book on Google, you may want to consider Google Hacks. I doubt that many people would opt for both books.

The 130-page, 4 ¼ x 7 Google Pocket Guide (ISBN: 0-596- 00550-4) is divided into five parts following a brief Introduction. These are:

I. What Can You Do with Google? (And, what can't you do?)

II. Asking for What You Want (i.e., how to construct search queries and use special syntax)

III. Understanding What You Get (i.e., how to get the most from your search results)

IV. Other Google Services and Features (like phone numbers, stock information, news, images, catalogs)

V. Appendix (two reference sections, a summary of Google's search syntax elements plus comments on using Julian dates in searches)

Although you can go to any item of interest in the book, I found it most useful to read through from the beginning, since I have not used Google much; but I am a "wannabe." It doesn't take long to do a run-through. Then you can look up specific titles, depending on the search that you want to perform. The book is a worthwhile addition to your computer desk, with the caveats stated earlier.

 The Hacks and Pocket Guide series are published by O'Reilly & Associates (<http://www.oreilly.com>). The books are widely available and frequently discounted at bookstores and via Internet vendors. O'Reilly offers User Group members a 20% discount at their website.

## **RecordNow Max 4.0**

*By Vic Awdeychuk, NOCCC*

RecordNow Max 4.0 (platinum) is a suite of six programs linked together to facilitate the composition, recording and labeling of CD and DVD disks. The program manual is concise, although it is well presented in a clear manner with adequate illustrations of the menu screens. Step-by-step procedures are offered for each task. Installation of the software was accomplished with no problems. Upon starting RecordNow, an error message popped up – the program did not recognize my DVD writer. On the other hand the other parts of the software did recognize the writer. Next, this software did not accept my blank DVD media even though other parts of this software package did. Email help from tech support remedied these problems.

 RecordNow Max is a mastering software used for copying and creating CDs/DVDs. For the beginner, there are wizards to guide your progress; for the more experienced, launching the 'Full application' saves time. A user can control the setup and burning of music CDs from MP3/WAV/WA files or CD tracks, duplicate exact copies of a CD or DVD, copy data files, and creating bootable CD disks. This software will not duplicate commercially copy-protected materials and will not allow double layer burning of DVD disks to increase capacity above the 4.7 GB standard.

The working screen used for creating CDs is familiarly similar to Windows Explorer, having one source menu and one target menu. In making up a custom CD from a collection of music CDs, the source CD contents open automatically on the left menu thus allowing you to Drag-and-Drop track selections to the target disk. This program is simple to use.

NeoDVD Standard is a program designed to simplify the conversion of videotape footage to CD/DVD disks. Three sources of data entry are: Camcorder, Hard Drive files, and DVD/VCD disk modes. Only AVI, DV, MPEG1, and MPEG2 video files can be opened for editing. DV tapes can be transferred directly from a camcorder to disk or to the Hard Drive (for possible editing). During editing you can add titles or .jpg files as desired for introductions and embellishments. These procedures are relatively intuitive and the playback screen size is fine. One complaint is that the file editing screen which measures 3"x 4", is too small and cannot be dragged to fill out the available monitor screen.

 Clik'N Edit Sound LE is a program for audio recording and editing. Brought in from your sound card or imported, music files are stored on your Hard Drive. You have control over several editing aspects such as cut, paste, trim, and volume; moreover, one can add special effects such as delay, pitch shift, time shift, fade in/out, and reverb. After editing and re-positioning your music files, it's an easy task to transfer to a CD disk.

Simple Backup is a comprehensive backup program that allows you to back up (and restore) your PC to CD/DVD disks. It can

## Reviews Editor's Corner

<span id="page-17-0"></span>If you write a review for the *Orange Bytes*, you may keep the item. If you would like to review a specific product (software, hardware, or book), please let me know and I will try to obtain it. If you are interested, please contact me:

### **Ted Littman NOCCC Reviews Editor**

- **(714) 779-1936**
- **reviews@noccc.org**
- **• [TedLit@Adelphia.net](mailto:tedlit@adelphia.net)**

### PRODUCTS AVAILABLE FOR REVIEW

A number of products have been obtained from vendors for review by qualified NOCCC members. If you are interested in doing a review (which will be published in Orange Bytes), please call or send an e-mail to me and provide your membership number, phone number, and e-mail address.

Remember, YOU GET TO KEEP THE HARDWARE, SOFTWARE, OR BOOK!

Currently available are the following products:

Boxed Programs and CDs

**Backup for Workgroups 1.0** - A new backup & disaster-recovery program from Lockstep Systems for small & midsize businesses using a disk-based backup program with Windows for 3 clients. MSRP=\$299/3 Clients.

**CrazyTalk Standard Edition 2.5** - The "Talking Heads" program from Reallusion. Make your own still images look like they are talking! MSRP=\$40.

**QuicKeys Pro X2** - The "best most powerful" macro utility for Mac OSX to automate your daily computing tasks with hot keys, powerful toolbars, & timers. From C.E. Software.MSRP=\$80.

**WipeDrive 3.0** - This program from WhiteCanyon Software will permanently erase everything from your hard drive in the event that you are selling/rebuilding/donating a computer. Meets U.S. DOD standards.

**SecureClean 4.0** - Used to permanently delete individual files on your computer. Includes SecureClean Scanner that can be used to find previously "deleted" files and to verify that SecureClean removed unwanted files.

**PhoneWorks Pro 2002** - The "ultimate" Windows Personal Assistant software for telephone, voice mail, fax, & email. Integrates with Outlook & Outlook Express. From RingCentral. MSRP=\$120.

### Programs to Download from Vendor's Web Site

**RedBox Organizer 5.0** - Awardwinning Personal Information Manager for Windows from Inkline Global with a comprehensive set of simple-to-use utilities. MSRP=\$40.

**Watznew 1.9.5** - Award-winning software that regularly checks your favorite web sites & mailboxes & notifies you of changes.

**Essential Net Tools 3.1 for Windows** - A suite of network tools.

**Apycom Java Menu Applets 3.0** - Create cross-browser drop down menus, bars, buttons, etc. for your Website.

**Sygate's Home Network 4.2 for 6 Users** - The top-notch firewall to protect your home network.

**Red Earth Software's Policy Patrol 2.5** - Protect yourself against e-mail security threats with virus scanning, spam blocking, and other tools. MSRP=\$350 for 10 users.

**ViraLock** - The first software that prevents the spread of e-mail-borne viruses by preventing them from escaping an infected computer. It is complementary to current anti-virus programs.

**Kaspersky Labs Anti-Hacker 1.0** - A personal firewall from Russia. Designed to ensure reliable defense of home computers from Internet hackers,

wherever they are.

**IconLover 1.11** - A great solution for extracting, cataloging, and managing PC computer icons.

**PicaLoader 1.1.8 for Windows** - A fully automated, multi-threaded, linkfollowing, picture-retrieving robot that will retrieve all the pictures you want from any part of the Internet. MSRP=\$39.

**Vicman's Photo Editor Pro 7.0** - A powerful, easy-to-use photo editor from Russia with an intuitive, skin-based interface & lots of powerful features. MSRP=\$30.

### Currently available are the following books:

**Linux in a Nutshell, 4th Edition** - A desktop quick reference from O'Reilly by Siever, Figgins, & Weber. MSRP=\$40.

*CONTINUED ON PAGE 26*

## **Preparing a Review Article for the Bytes**

*B[y Ted Littman,](mailto:tedlit@adelphia.net) NOCCC Reviews Editor*

The following suggestions for preparing a review article for the Orange Bytes were extracted from an ORCOPUG article authored by Alan Jarrett and are intended as a guide only. As a reviewer, your audience wants to know your opinion (as an end user) of the product (hardware, software, book) you are reviewing. Please fully identify the product and its cost so that interested club members may be able to purchase it. After you have tested the product consider these questions:

1. What is the product's stated purpose and does it meet it?

<span id="page-18-0"></span>2. Within its category of software (i.e., word processor, spreadsheet, database, etc.), does it stand out?

3. What are its major features?

4. Is it easy to use, even for a novice?

5. Can you quote or reference articles/reviews in the computer magazines? The following list contains more specific questions that apply to either software or hardware:

#### **1. Requirements:**

1. Operating systems?

- 2. Windows?
- 3. Memory?

4. Disk space?

5. Is a Mouse supported?

#### **2. Installation (do not overemphasize details):**

1. Was it difficult?

2. Copy or write protected?

3. Does it allow drive and directory selection?

4. Does it automatically configure system? Can you control it?

#### **3. Information about your system:**

1. Hardware?

2. Operating system? Version?

- 3. Memory?
- 4. Video display?

#### **4. Documentation:**

1. What is supplied? Manuals (paperback, electronic) Tutorial? Templates? Table of Contents? Index?

- 2. Was it clear, concise, helpful?
- 3. Is there a troubleshooting section?

#### **5. Product Support:**

1. How is the vendor's tech support?

- 2. Does it cost anything?
- 3. Is it a toll call?

4. Does the vendor provide Internet support?

#### **6. About the product:**

- 1. What comes with the product?
- 2. What is the cost? (list & street)
- 3. Version number? Release date?
- 4. How difficult is the learning curve?

5. Would you buy/use the product?

6. Do you recommend it?

7. What don't you like about it?

8. What improvements or changes would you like to see?

9. Can the software be downloaded from the vendor's Web site; is there a free trial period before buying?

10. What warranty is there on hardware?

**7. What are the** Name, Address, Phone number (including 800#), and WEB address (e-mail & URL) of the vendor? After you have answered all these questions you should have enough information to write your review. Please be precise but do not make it so technical that only a few people can understand. Please advise the Orange Bytes Editor if you need graphics, pictures, or illustrations to get your point across?? ■

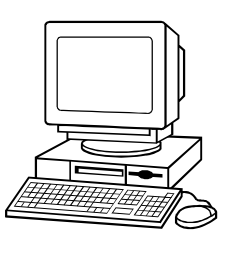

### **Guidelines for Submittal**

Important! Please limit the length of your submittals. We request you limit **general** articles and software reviews to a maximum of 1300 words, SIG reports to 700 words, book reviews to 600 words, low cost CD-ROM titles to 600 words, and more sophisticated CD-ROMs to 1000 words. As far as the minimum is concerned, we'd just like to see you do justice to any general article or to any product that's reviewed. An **expensive** software package (\$300-700) deserves at least 1,300 words. An inexpensive program (\$50 or less) might have 500 words. Reviews must be completed within 2 months so that the Reviews Editor (Ted Littman) can, in a timely

manner, send a copy to the vendor. If you change your mind about doing the review, please call him (714)779-1936 ASAP to make arrangements for returning the product for reassignment. We hope you enjoy writing your review.

You can now e-mail articles directly to the Editor through the North Orange County Computer Club's Web Site: editor@noccc.org or just give the file on disk and printout directly to Cathy Margolin (President), Jim Sanders (Publications Chm.), or Ted Littman on the next meeting day. If you e-mail your review, please send a copy to TedLit@Adelphia.net.

To transfer your article from your Windows word processor, click at the beginning of the article with your mouse, shift down arrow to the end of the article, then Edit Cut  $({}^{\wedge}C)$ , open your e-mail program, and Edit Paste (^V). This will convert the file to ASCII. If your article is too long to include in an e-mail, please save as ASCII file with a .TXT extension. Then zip the article and attach it to your e-mail.

All documents should have flush left margins, and double carriage returns (skip a line) between paragraphs. The editors will bold your paragraph headings, etc., in order to obtain consistent formatting throughout the Bytes.

Don't use CAPS for emphasis; that's like shouting at someone! We usually have to delete and retype them, which can be a lot of work. CAPS are reserved for computer commands or file names, like AUTOEXEC.BAT or KNOW.TXT. For titles of books and software, capitalize the first letter of each word. We will add the underlining in PageMaker.

Also please spell check your article, and try to follow the ordinary rules of grammar. Don't use columns, tabs, indents, justification, hyphenation or formatting codes. (If columns or tables are absolutely needed, send us a hard copy to guide us.)

We look forward to seeing your review in print and on the Web site.

# <span id="page-19-0"></span>Meetings Reports **Meeting notes of** Meeting notes of

## **Main Meeting**

### *By Eric Saca, NOCCC*

At September's main meeting, we learned all about Pocket PCs from the marvelously enthusiastic Cheryl Wester.

President Cathy Margolin opened the meeting. She announced a new vendor supporting us with discounts - Irvine Sci-[Tech Books \(http://](http://www.scitechbooks.com) www.scitechbooks.com; 800-229-9514). She also discussed the recent virus outbreak starting with the Blaster in August.

She recommended the usual virus protection steps: keeping anti-virus software and definitions current, as well as all operating system updates including three new Microsoft Office patches for virus protection. Considering the Blaster virus itself, good firewalls like ZoneAlarm, are also essential. For those who feel they cannot afford retail antivirus software (which can be found very cheaply these days), free virus scans can be run from [http://www.antivirus.com/,](http://www.antivirus.com/) using software from Trend Micro called House Call (a version of PC-cillin).

Before Cheryl's presentation, Cathy suggested that everyone interested in Pocket PCs contact Joe Vezeau at the Fountain Valley CompUSA (714-965- 4236). He offered to provide NOCCC member discounts whenever possible.

George Margolin introduced Cheryl Wester. Cheryl mentioned that she was a teacher and not working for any corporation. She was simply a (very) enthusiastic Pocket PC owner - who has several such pocket PCs. After the introduction, she packed her presentation time with more information than seemed possible.

For recreation, you can play games and movies on Pocket PCs. You can connect these handhelds wirelessly to networks with wireless cards and to external peripherals using BlueTooth

technology. Configuring your Pocket PC for network/Internet use is easy with the Zero Configuration feature.

The Pocket PC's ActiveSync feature can transfer data to several different Personal Information Managers (PIMs), such as Microsoft Outlook and Lotus Notes. You can even transfer data to a Macintosh with the Pocket Mac add-on software.

Cheryl recommended HP Pocket PCs highly because she felt that they have the most and best features. However, many well-known manufacturers also offer excellent feature filled products, including Dell, Toshiba, ViewSonic and others.

She recommended Mobile Planet magazine for Pocket PC users. There are also many other good books available.

A huge number of Pocket PC accessories are available - and many models include several of these straight out of the box. Accessories include portable modems, cameras, memoryexpansion cards and many more.

Pocket PCs contain beautiful color screens that do a great job showing pictures. With many optional "skins" out of the box (and many more on the Web), you have other different choices for customizing your screen's look.

Pocket PCs are multimedia-capable. The recent Media Player 9 can be run on most of them, allowing you to listen to your favorite music in MP3 and WinMedia formats. With the built-in eBook Reader, you no longer need to take books with you to pass time. You can keep them all on your Pocket PC - a great back-saver for some of us.

Unlike the "web clipping" feature in other PDAs, with Pocket Internet Explorer, true Web browsing is available. Options are also available to get a wider screen by putting your Pocket PC on its side and running in landscape mode.

Instead of the Graffiti writing option in other PDAs, Pocket PCs include the Transcriber feature that allows them to

recognize your handwriting. Cheryl displayed her Pocket PC's screen with the overhead projector and demonstrated writing an e-mail in her own handwriting. She entered the text with regular cursive handwriting - not even printing - and the PDA recognized her input error-free.

E-mail can be written with the built-in Pocket Outlook, which offers several standard Outlook features, including autocomplete, spellcheck and signatures. Attachments can also be sent and received.

You can use and update your favorite documents with the Pocket Word and Excel, which come built-in. Pocket Excel doesn't only allow you to track your expenses; it also comes with a handy built-in mileage log.

Before the raffle, Cheryl also provided a great deal more Pocket PC information and discussed many more features, including her favorite programs and websites, the Pocket PC Phone Edition, brand/model recommendations, GPS satellite software and many more issues. She also answered many questions.

For more information, Cheryl recommended her favorite Pocket PC websites:

<http://www.microsoft.com/> windowsmobile

<http://www.pocketpcpassion.com/> <http://www.mcdeb.com/> <http://www.brighthand.com/> <http://www.cewindows.net/> <http://www.pocketpcthoughts.com/> <http://www.pocketpc.com/> DonÆt miss the Oct. 5 main meeting!

### **Membership Drive**

Please tell more people about the advantages of membership in NOCCC.

### Meeting Reports

## <span id="page-20-0"></span>**Macintosh SIG**

#### *By John Willner, NOCCC, [willner@earthlink.net](mailto:willner@earthlink.net)*

Claire handed out material she had received at various conferences she attended recently, then had to run. Meeting announcements and classes were of interest to some members. Busy girl, but a very good ambassador for our club.

When those present were asked about problems, most of the discussion centered around battery replacement in older models. Screws actually had to be removed on some models (most Macs use a minimum number of screws). However, when the date and time start to go, such replacements are generally necessary. Radio Shack is a good source. The average life span for a battery is about five years. However, Rene reported that one of his computers has a battery that is going on fifteen years. His battery might be setting a record.

The topic switched to pressures for using OS X when so many users are perfectly satisfied with OS 8 or 9 and the relative simplicity of programs that are continuing to do their jobs. This will remain a problem as technological advancements are being thrust upon us, and especially for those who are already being adequately served. The new programs tend to be far more complicated, and they do things that are not needed by the average user. It is interesting that very few fundamentally new programs are being released during this whirl of getting out new hardware.

An effort to transfer music from LP records to DVDs was reported. To date it has not been successful. An AIFF version was recorded that should match the standard for most uncompressed DVDs. It plays on the computer, but not an older DVD player. While this project is not a high priority, it is interesting that roadblocks are in the way. Sooner or

later the "genius corner" will be approached. Evidently there are third party software packages that can do the necessary conversions.

Sources for multi-output cards were disclosed. Locally, ClubMac has moved, which is one source. Bringing Firewire and USB to an older computer is comparatively easy with these new boards.

The latest G5 computer was stared at in the flesh (Microcenter has One). It actually looks better than pictures would indicate, since industrial design has taken a small backseat to function. Speed means more heat has to be dissipated, and that means more holes to get the hot air out. However, it is known that incompatibilities with older tools have already been encountered, and that is to be expected for a new product. We will have further discussions about this new computer at upcoming meetings.

## **AUTOCAD SIG**

#### *By [Joe Mizer,](mailto:jmizer@earthlink.net) NOCCC*

The meeting for September was held at our new home in the Science building in room 203. The meeting covered construction of 3D models using AutoDesk Inventor 7.0. We constructed 4 new parts and then made an assembly using these parts. We also constructed one sheet metal part and experimented with some of the options for corner bends. During the next several meetings we will be doing more of the same by adding more detail and tolerances to the dimensions and creating drawings for a shop to use in making the parts. We will spend additional time on sheet metal parts, welded assemblies, and other features available in the software such as coils, threads features, interference investigation, and mass properties.

We look forward to increasing our membership and everyone is welcome. Our next meeting is October 5, in the Science Building, room 203 at 9:00 AM. We also will answer all questions for other versions of CAD from AutoCAD r12 to 2004 and Mechanical Desktop 5 and 2004.

We are looking into the possibility of increasing the scope of our Special Interest Group to double the time available and use the increased time and the same computers we use for the AutoCAD SIG to teach 3D Studio Max. If you are interested in attending or participating at any level, please send me an Email (jmizer@earthlink.net) and let me know how you would like to participate.

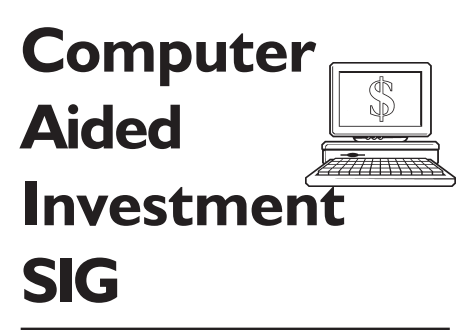

### *By John Willner, NOCCC, [willner@earthlink.net](mailto:willner@earthlink.net)*

Bob would have had a much more structured and directed meeting than this one. However,with a substitute SIG leader, we managed to cover quite a bit of territory. First, there was a short discussion on software and the seventyfive or so indicators of market direction.

TC2000 and Metastock were briefly mentioned, but not really compared. Outputs tend to be more colorful as time goes by, but which has the power to make more money is an open question. My experience was to give up on TC2000 when the free disk caused my computer to crash. Fortunately, Macintosh Trendsetter brought me up to date on stock prices and other data until the Windows computer could be repaired. In fact the whole business of contending with viruses, worms, bugs, incompatibilities and malpractices is a downer when it comes to productivity and getting the most out of our computers.

The subject of options versus stock trades was brought up. While the CONTINUED ON next PAGE డా

### <span id="page-21-0"></span>Meeting Reports

thought might be shocking to some because of previous comments by socalled experts, options used correctly can actually be safer than buy-and-hold stock purchases - especially when downside possibilities are protected. What most traders do not pay attention to, however, is the volatility rankings. While many are familiar with VIX, the volatility index for S & P 100 stocks, they are not as familiar with rankings for individual stocks, and they can be very important. Several web sites were mentioned where this information can be obtained. By ranking stocks with highest option volatilities it has actually been possible to find covered calls for IRA accounts that make money during these market conditions when decent covered calls have been hard to find. Incidentally, the rumors are out that VIX is to be changed in the near future to reflect the S & P 500 rather than the S & P  $100$  index.

Irv Saunders had called in to state that Point and Figure charts of the Dow Jones index were still positive and had not signaled a downturn. This chart was brought up on a laptop computer for all to see. The last entry was in the plus column.

We continued to discuss the Black-Scholes model for obtaining volatilities of individual issues. Other refinements are being used today that are considered to be more accurate. But the emphasis is on automatic use rather than spending time with formulas to obtain the data. What we seek are low volatility options to buy and high volatility options to sell. Graphing the volatility curves over different periods provides even more insight as to when.

We got into taxation, and about the things you were never told about IRAs. Mandatory withdrawals force retired people into high income brackets where medical costs are not deductible, for example. You then become one of those poor millionaires targeted by the likes of Teddy Kennedy who wants to tax the wealthy even more. So what to do? Becoming liable for high IRA withdrawal taxes can be offset by arrangements to donate (for example to a university). The

donation partially (but not wholly) offsets the high taxes, and the recipient buys annuities that can furnish income for the remainder of the donor's life. In fact after the huge tax bite one is going to need some kind of outside income just to survive.

Bob should be back by next meeting with new ideas to share.

## **Games SIG Report**

*B[y C. Lemire,](mailto:NOCCCGamingSIG@earthlink.net) NOCCC member*

Members visited as we discussed TechTV's XPlay and all the platforms and costs of new games. SIGGraph LA meets on Sept. 16th at 6:30 pm, check out their [website for specifics \( http://](http://la.siggraph.org) la.siggraph.org ). Remember to hang onto those old games, they are collectables since no one makes them anymore. I have the original 7 CD X-Files RPG, done with video clips of the series actors! Not a big games winner but definitely a collectable for X-Files fans and RPG fans should I put it up for sale. 8-)

It has been a year since I first began hosting the Games SIG and while I enjoy the discussions the attendance is just too low for me to keep hosting. It was tough getting started since the room number and my contact information was often not updated for the first 6 months and recently the phone number has a typo. Oy.

Enjoy the other SIGs and remember to support your club by attending. :-)

## **Palm SIG**

*By Vance Jochim, NOCCC, [vjochim@webworks66.com](mailto:vjochim@webworks66.com)*

After careful consideration, I have decided to discontinue the Palm SIG of NOCCC.

Membership has dropped because of

various issues, so I am discontinuing monthly meetings at Chapman College. For now, I will maintain the website at <http://www.webworks66.com>since there are some useful articles on it and I will post more information as I find it.

May the force be with you and may every day be a Palm Sunday!

## **Digital Photography SIG**

### *By [John Donan,](mailto:jfdonan@sbcglobal.net) NOCCC*

Jim Sanders thanked the membersof the SIG who have provided photographs used in the Orange Bytes. He said he had used Paint Shop Pro 8.0 in removing distracting shadows created from electronic flash. Jim, when asked, said he had not had occasion to use any of the minor PSP8 features, unique to PSP8, often [reviewed by PCWorld.com at http://](http://www.pcworld.com/howto/locations/) www.pcworld.com/howto/locations/ 0,loc,81,tk,dfx,00.asp. He did recall that, when working with histograms, the original distribution of brightness'is retained for reference.

George Margolin showed some of the recent portrait photography he had done using his Olympus C2100 camera which has a large 10x stabilized optical zoom lens. This allows him to take sharp hand held photos such as the one of Doctor Doti, President of Chapman University, shown in the Bytes. This was taken using only available light (indoors) which is preferred by George. The second, a character study, was taken under an outdoor shelter. Another feature of the C2100 is an electronic viewfinder (providing a sort of electronic TTL viewfinder.)

The photos shown at the SIG were printed with Epson's DuraBrite™ Inks, possessing light-resistance up to 80

### Meeting Reports

<span id="page-22-0"></span>years. These are water-resistant prints. These inks come in individual ink cartridges which means you replace a color cartridge when that color runs out.

The 13 inch by 19 inch portrait of Doctor Doti was printed using an Epson E1220 printer. The 8.5x11 prints were made using an Epson Stylus C82 which has recently been on sale as low as \$49.

Robert Brooks went through several examples of photo repair using Photoshop. His examples involved a selection of tools that copy other parts of the image, the cloning tool and the smudge tool for covering over small defects.

## **Security SIG**

#### *B[y Dave Keays,](mailto:rdksoft@sbcglobal.net) NOCCC*

 We'll, we're changing again- but this time just to keep our options open.

It seems that the "virtual" idea I had hasn't taken-off as fast as I plannednobody has registered to participate in the forum yet.(Maybe it will take time, so let's be patient and not jump to conclusions too fast on this one.) However, I don't want the SIG to die because of lack of interest, so I'm going to continue meeting in Science 203 until the majority of people lose interest in the physical meeting (if that ever happens). I'll also post notes and keep the forum going on the web site (see below). So until the dust settles and a decision is made by the group, I'm going to keep our options open and do things both ways.

Now, as far a the technical meeting this time; there was a little confusion about the scheduling (Some said "Internet" others said "Science 203", so I went by Science 203 anyway). Sorry if you missed the group. Just go to the web site below and print the notes for September. (A tip for System Administrators: redundancy may save the day someday, so build it into systems whenever possible).

We covered the LAND attack this time. It is a type of a Denial of Service (Dos) attack which simply means that during the attack, nothing else can get done on the network. It completely takes over your network, kicks everybody else off, and wont let anybody else on.

The LAND attack starts a conversation on the Internet using something called the "three-way-handshake". Normally, the first computer sends a message to the second computer saying it wants to start the conversation. Then it waits for the second computer to send a message back that says the second computer got the first one's message. Then the first one sends another message saying it got the second one's message.

However, this time the address of the first and second computer are forged to be the address of the computer under attack. So that computer sends packets back and forth to itself, waiting for itself to respond to itself. Under those conditions, some older OS's and router will slow-down to a crawl or out-right crash.

For more details, see the September notes at the Security SIG web site (see below).

Next month, we'll be discussing "Common Criteria", an international standard for making evaluations in the security world. It's something that you'll want to understand whenever you are evaluating software, hardware, firmware or just about anything else for purchase. The planned topics for October and November are two more denial of service attacks and how to defend your networks against them (smurf and SYN/ACK floods).

To get to the security SIG's web site, you'll need to go through my home page at RDKSOFTWARE.COM and follow the link for the "NOCCC security SIG (secsig)". (That's were I'll put my notes each month, we'll have the forum for people who want to put their thoughts about my notes on the web, and some idea of future topics.)

The group is evolving like a living animal. This is getting exciting!

#### RECORDNOW from page 17

help you to protect or transfer your data using CD/DVDs. The user has the option of a Full system backup or a Custom backup. In a Full system backup, the user makes a set of Disaster Recovery Diskettes followed by a complete system copy onto one or more CD (DVD) disks. In the event of a PC disaster a user can recover all the lost data using the Restore function on the CD (DVD) disk. In the Custom Backup, the user can pick and choose which files or folders are frequently modified and thus require backup protection. This feature is advantageous in allowing you to take data to any PC with a CD/DVD reader. The program does allow one to do a custom restore and either overwrite or make progressively dated copies of a file.

Clik'N Design 3D is an excellent graphics program to allow you to create professional-looking CD/DVD disks as well as jewel case labels. The software comes with a wide variety of 54 background designs to which you can add any title or descriptions to your disk. There is a Browser to aid selection from a catalog of the background designs (.jpg files). You can even add your own .jpg file pictures. Family photos on the disk and jewel case would be a neat enhancement to your family movie DVD. Colors can be textured or modified with stock overlays. There is a library of over 5,000 clipart images. The text can be customized and positioned anyway desired. Fonts can be modified to a 3D format. Bar codes can be created and added. Since some designs can become complex, one can create a template to save the general format and still allow variations in text or titling.

This really is a comprehensive graphics package to enhance your CD/DVD creations. It is quite flexible.

Drive Letter Access is a program that allows use of your optical writer as a Hard Drive. Using a CD-RW, you can drag-anddrop or delete files through Windows Explorer without using any special mastering software program.

*CONTINUED ON PAGE 23*

### **SIG List**

<span id="page-23-0"></span>*Those who have listed an e-mail address would prefer to be contacted by e-mail rather than by phone whenever possible*

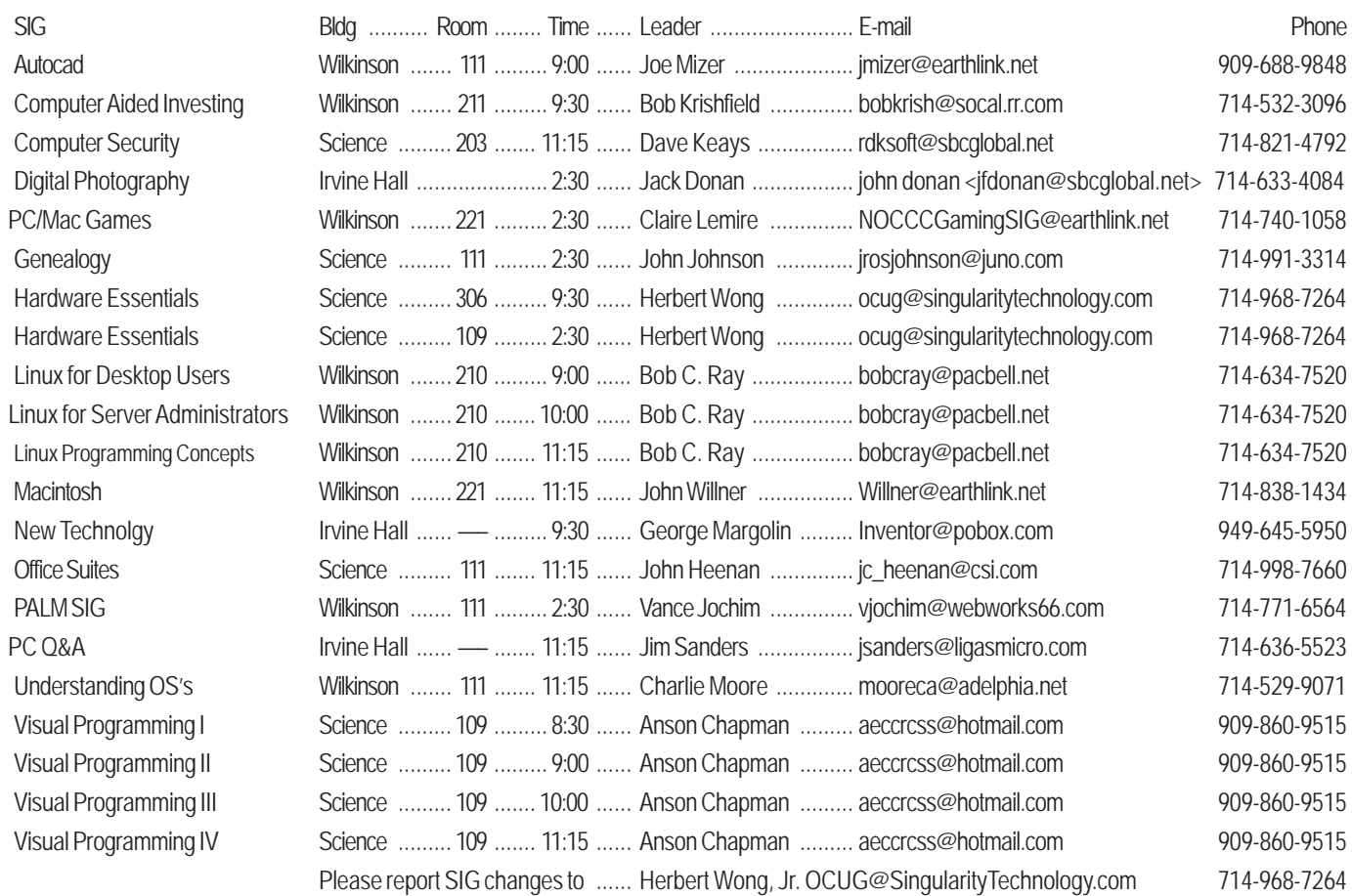

### NEW Technologies from page 4 Main Meeting from page 4

Keep a second machine for using as a dummy terminal to the Net with full security software to clean itself and the incoming data. Or is a router enough protection? How can I update the personal computer safely when downloads often require a direct connection? Is there a perfect organization of a system to last the test of time or will we all be forced onto server-only applications? We have some answers.

Are computer clubs dead? Did they all go online to IRCs and BBSs? Are we reduced to IM conversations because of the expense of time and money to hold meetings and advertize? Some of us have found a way to keep the local clubs independent and take the pressure off volunteer time and expense. It isn't a new idea but it may be critical to modernizing clubs facing collapse from dropping memberships and attendance. Come contribute to the development of regionalization.

Everyone is buying DVD Players/Drives - over 60 percent of Americans will have them by yearend 2003. SEE WHICH DVD HARDWARE IS BEST FOR YOUR TV OR PC. Also, see amazing DVDs on America s National Parks, which show spectacular videos from Acadia to Yellowstone, which remind you why it's great to be an American, plus a stunning DVD on Japan, a unique country and probably the world s safest with incredible hot springs, castles and cities. Plus learn 6 languages including Spanish, French, and Japanese. Also available CD-ROMs on Nature and travel. All DVDs and CD-ROMs only \$10, except the language software which is \$15 a 50 percent discount. Great Stocking Stuffers. www.MyPCTalks.com

There will be some of these DVDs as raffle prizes. So be sure and attend and buy a few raffle tickets

### **NOCCC Help Line**

<span id="page-24-0"></span>The Help Line is in the true spirit of NOCCC, which is to help others to learn more about computers. The following is a list of Help Line Volunteers. The list is organized by the topic that each volunteer is willing to help you with. Please help us to keep this list current. Call or e-mail editor@noccc.org with additions, deletions, or corrections.

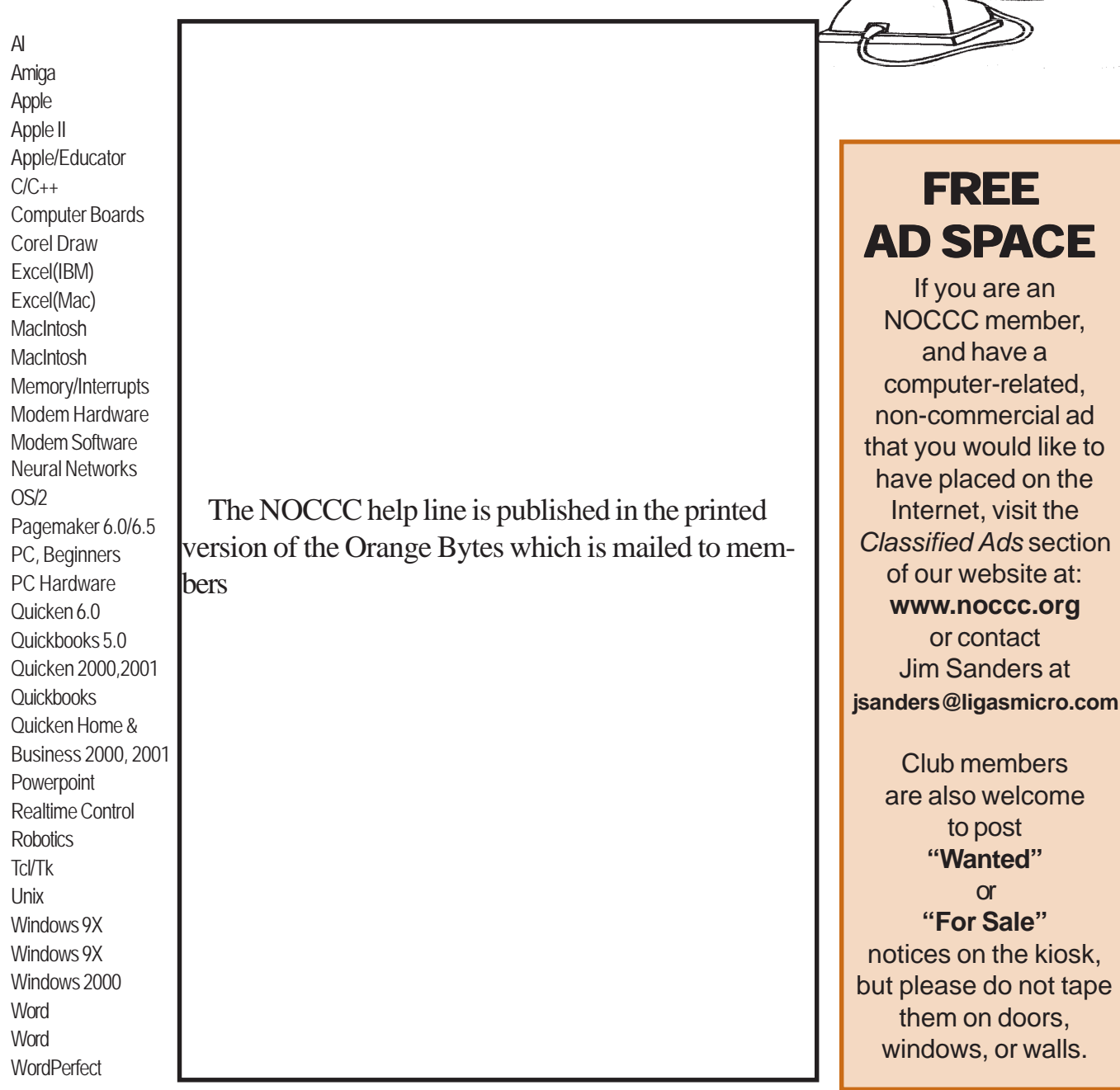

New volunteers for the Help Line would be appreciated! Macromedia volunteers needed.

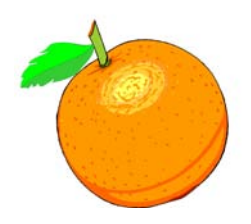

telp

### <span id="page-25-0"></span>RECORDNOW from page 23<br>Products from page 18<br>Products from page 18

RecordNow Max 4 suite of programs is a more than adequate program allowing novice CD/DVD creators to achieve professional results. It is intuitive and easy to use. The Clik'N Design 3D labeling program is outstanding.

These programs require a PC system with a minimum CPU speed of 700 MHz., 128MB RAM, 80 MB hard disk space, and 5 GB hard disk space for mastering and video recording DVD disks. RecordNow is compatible with Windows 98SE, XP Home and Pro, Me, 2000 Pro, and NT4 with SP4. Greater CPU speeds and more memory than these minimums, is a big help.

Stomp Inc. provides support via phone: (949) 515-5299, [Monday – Friday 8AM - 5PM PST, or on-line through http://](http://www.recordnow.com/support)  www.recordnow.com/support. On-line the user submits a "Support request form." Email contact will be made within 2 business days.

RecordNow Max 4.0 (Platinum) – by Stomp Inc. http:// www.recordnow.com - List: \$79, street price is about \$39. Phone: (949) 515-5299 FAX: (801) 226-8941

## **PC Q&A SIG**

#### *By [Jim Sanders](mailto:jsanders@ligasmicro.com)*

One of the subjects that we talked about this month was the USB video capture device that I found at the TRW swapmeet. As often happens at a swapmeet, what you think you are buying is not always what you get. In my case I saw a vendor with a lot of different Belkin surplus, RMA, damaged package products. One that caught my eye was the "USB VIDEOBUS II." My first mistake was to think that this was a USB V2.0 device. Not true! The second mistake was to not throughly check the contents of the box. Had I done that I would have discovered the software CD was missing from the envelope. But hey, for \$25 what do I want, a pristine product.

I was able to download the driver from the web and I already had better movie making software. The 320 x 200 capture capability of the device is not great, but not bad. At least I will be able to get in some practice capturing video from the VCR and editing it to go onto a CD or DVD. This is an area that I am going to be talking more about in coming meetings.

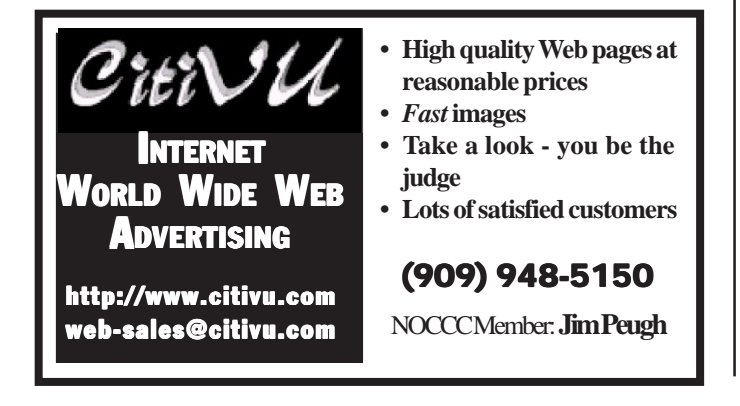

**Interprocess Communications in Linux** - The definitive guide to Linux processes and IPF for programmers and system administrators by John S. Gray from Prentice Hall. MSRP=\$50.

**Managing Linux Systems with Webmin** - System Administration & Module Development by Jamie Cameron from Prentice Hall. MSRP=\$45.

**PC Hardware in a Nutshell, 3rd Ed**. - O'Reilly's comprehensive guide to buying, building, upgrading, and repairing PCs. A desktop quick reference. MSRP=\$40.

**Modern Cryptography Theory & Practice** - From Prentice Hall & authored by Wenbo Mao, an indispensable book for tech pros who implement strong security in real-world apps. Hardcover. MSRP=\$55.

**Implementing CIFS, the Common Internet File System** - An authoritative guide to the inner workings of Microsoft's Internet/intranet file sharing system from Prentice Hall authored by Christopher Hertel. MSRP=\$45.

**EBay Hacks** - O'Reilly's 100 industrial-strength tips & tools to help you in getting the most from eBay. By David Karp. MSRP=\$25.

**Amazon Hacks** - A good collection of tips & tools for getting the most from Amazon.com shopping by Paul Bausch from O'Reilly. MSRP=\$25.

**TiVo Hacks** - Another O'Reilly Hacks book. This one is on getting the most from your TiVopersonal video recorder. MSRP=\$25.

If you would like me to try to obtain a specific product (software, hardware, or book) to review, please contact me by phone or e-mail:

Ted Littman, NOCCC Reviews Editor (714) 779-1936 [tedlit@adelphia.net](mailto:tedlit@adelphia.net) 

9/11/2003 1

### *Please Share Your Expertise*

We need articles in the *Orange Bytes* written by NOCCC members! Why don't you share some of your expertise with the rest of us by writing an article for our *Computer Talk* section?

SibertSoft Computer Programs http://home.socal.rr.com/sibertsoft/ E-Mail: csibert@socal.rr.com

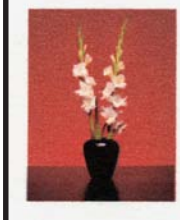

Claud E. Sibert, Jr. Owner 11152 Wallingsford Road Apt. 8M Los Alamitos, CA 90720-9998 Telephone: 562-431-4776

#### *Orange Bytes* **is published monthly by: North Orange County Computer Club P.O. Box 3616, Orange, CA 92857 (714) 998-8080**

Commercial Display Advertisements are Welcome Contact — Editor@noccc.org.

#### **RATES**

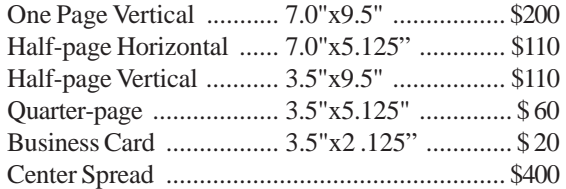

#### **Deadline: Tenth of the month**

If you are interested in advertising in the publications of multiple User Groups throughout the region or nationally, you can learn more by contacting the User Group National Ad Program Hal-PC Advertising—dj97@hal-pc.org Please tell our advertisers that you saw their ad in the *Orange Bytes*

### **Publication Information**

All opinions expressed herein are those of the individual authors only and do not necessarily represent the opinions of the NOCCC, its officers, Board of Directors, the *Orange Bytes* newsletter or its editors. The NOCCC does not guarantee the accuracy or the correctness of advertising or articles in the *Orange Bytes*, nor does the NOCCC intend to endorse, rate, or otherwise officially comment on products available. Therefore, the readers are cautioned to rely on opinions presented exclusively at their own risk.

**Trademarks/Copyrights**—The mention of names of products in this publication without trademark or copyright symbols does not imply that they are not so protected by law.

**Production**—Camera-ready copy of this issue of *Orange Bytes* was produced with Adobe PageMaker 7.0 Type set with True Type: Times New Roman, Bauhaus 93, Arial and Humanist 521BT fonts

> Printed by **Windsor Enterprises PO Box 731 Garden Grove, CA 92842**

**(714) 539-4373 • Fax (714) 539-2170**

**Email: [PrintingLady@aol.com](mailto:PrintingLady@aol.com)**

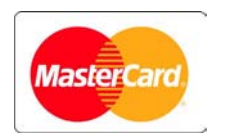

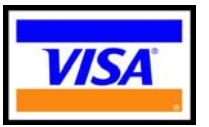

### **Membership Renewal**

When you turn in your Membership Renewal check, PLEASE fill out a Membership Renewal Application.

Memberships may also be re-newed on our Website noccc.org

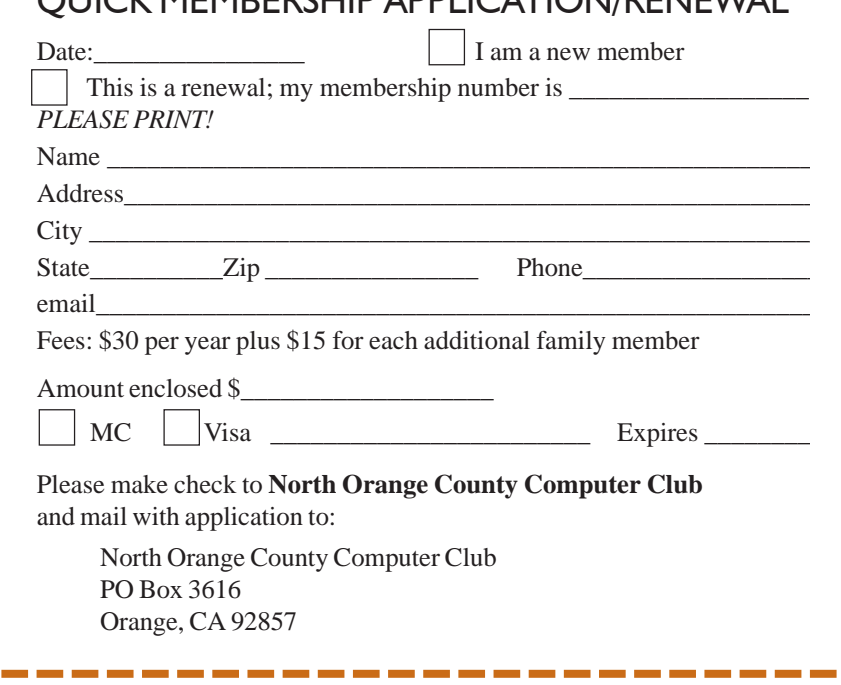

QUICK MEMBERCHIP APPLICATION/DENIEWAL

## **Are You an NOCCC Member?**

#### <span id="page-27-0"></span>**Consider all that you get with membership and Join Now**

- **Meetings.** Keep up with what's going on in the computer world. Hear outstanding industry representatives make presentations of the latest and greatest in computer products.
- **Special Interest Groups**. Our 20 SIGs cover a broad spectrum of user interest; they invite you, whether you rank as beginner or seasoned computerist, to the lectures and demonstrations they sponsor, and to share computer knowledge.
- **Get help with your current computer problems**. In the Random Access portions of the meetings, you ask your question of the entire assemblage, and more than likely someone will have the answer.
- **The NOCCC HelpLine.** Some 20 NOCCC volunteers, experts in their fields, stand ready to assist with your problems, as close as your telephone.
- **The** *Orange Bytes* **Newsmagazine**. Our Award Winning newsmagazine mailed monthly to your address reports on current activities and gives you articles and reviews geared toward your needs.
- **Raffles**. We have distributed thousands of dollars worth of hardware and software raffle prizes at our New Technologies and General meetings.
- **Product Review.** Write a review for this newsletter and keep the software, hardware, book or CD. Members review several products a month.
- **Consignment Table**. We have a thriving consignment table on our regular meeting day in which we assist members to sell or buy all kinds of computer items.
- **Volunteer Work**. You are given opportunities to help our activities with interesting assignments. An all-volunteer organization, you can join with other members in a variety of activities, write articles for our newsletter, conducting a seminar, running a SIG, maning the help desk, showing new members around, help the membership commitee, and more.

### **North Orange County Computer Club PO Box 3616 Orange CA 92857**

**Parking Information** — Chapman University's main parking lot is on the north side of the campus (enter from Walnut) and is free of charge for NOCCC's meetings on Sunday. Please feel free to park in the parking lots.

Parking is also free on the **campus-side** of the surface streets. The city of Orange's parking laws prohibit parking in front of residential housing which is across the street from Chapman University. **Expensive parking tickets will be issued to violators.**

The NOCCC Information Desk, Membership Desk, Reviews Desk, Consignment Table, and most of the meeting rooms are in Irvine/Hashinger Hall and the Science Center on the east side of the campus (near Center Street).

Become an NOCCC member by signing up at the Membership Desk on our general meeting day, usually the first Sunday of the month. Or simply fill out the form on the reverse side of this page and send it in!

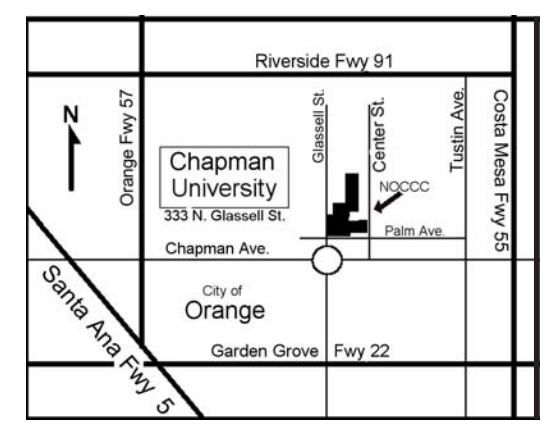

For current meeting information, please call **(714) 998-8080** for a recorded message.

> **NON-PROFIT ORG. U.S. POSTAGE PAID SANTA ANA CA PERMIT NO 1588**

**Address Service Requested**

**Members: Your expiration month and year appear on your mailing label. Please renew promptly, using the application inside.**